# **МІНІСТЕРСТВО ОСВІТИ І НАУКИ УКРАЇНИ ЗАПОРІЗЬКИЙ НАЦІОНАЛЬНИЙ УНІВЕРСИТЕТ ФАКУЛЬТЕТ СОЦІАЛЬНОЇ ПЕДАГОГІКИ ТА ПСИХОЛОГІЇ КАФЕДРА ДИЗАЙНУ**

### **КВАЛІФІКАЦІЙНА РОБОТА**

бакалавра на тему: РОЗРОБКА ДИЗАЙНУ МОБІЛЬНОГО ДОДАТКУ

### ДЛЯ ГАЛУЗІ Б'ЮТІ ІНДУСТРІЇ «GUAVA»

Виконала: студентка 4 курсу, групи 6.0220-2 спеціальності 022 «Дизайн» освітньо-професійної програми «Графічний дизайн» Трусова Єва Костянтинівна

Керівник: викладач кафедри дизайну \_\_\_\_\_\_\_\_\_ Вадим МІТКОВ

Рецензент: доцент кафедри дизайну, PhD **Ганна ЧЕМЕРИС** 

Запоріжжя

2024

#### МІНІСТЕРСТВО ОСВІТИ І НАУКИ УКРАЇНИ ЗАПОРІЗЬКИЙ НАЦІОНАЛЬНИЙ УНІВЕРСИТЕТ

Факультет *соціальної педагогіки і психології* Кафедра *дизайну* Рівень вищої освіти *перший (бакалаврський)* Спеціальність *022 «Дизайн»* Освітньо-професійна програма *«Графічний дизайн»*

> ЗАТВЕРДЖУЮ Завідувач кафедри дизайну Ганна ЧЕМЕРИС  $\begin{array}{ccccc}\n\kappa &\longrightarrow &\n\end{array}$  20 року

#### **ЗАВДАННЯ НА КВАЛІФІКАЦІЙНУ РОБОТУ СТУДЕНТЦІ**

Трусовій Єві Костянтинівні

1. Тема роботи: Розробка дизайну мобільного додатку для галузі б'юті індустрії «Guava» науковий керівник роботи *викл. кафедри дизайну Мітков В. В.* затверджені наказом ЗНУ № 234 від 05.02.2024

2. Строк подання студентом роботи:10.06.2024

3. Вихідні дані до роботи: *Відсутні*

4. Зміст пояснювальної записки (перелік питань, що належить розробити): *опис основних теоретичних відомостей щодо дизайну мобільних додатків; передпроєктне дослідження становища дизайну мобільних додатків для галузі б'юті індустрії; опис розробки дизайну мобільного додатку для галузі б'юті індустрії «Guava»*

5. Перелік графічного матеріалу: *презентація, демонстраційна графіка, прототип мобільного додатку.*

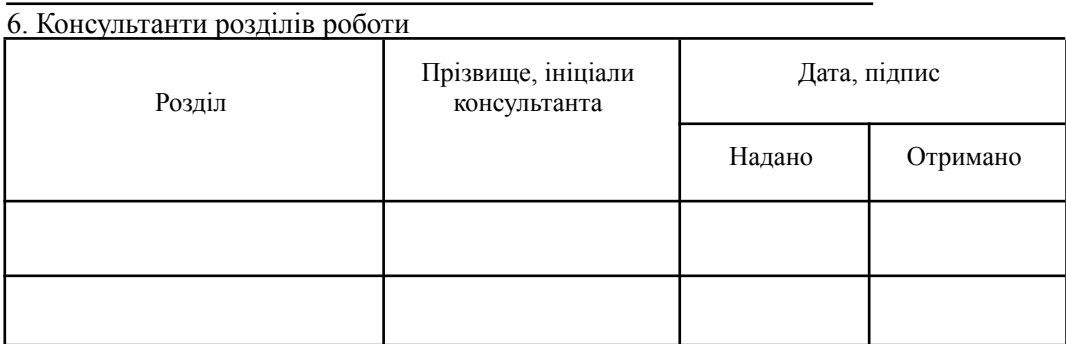

7. Дата видачі завдання: 16.10.2023

### КАЛЕНДАРНИЙ ПЛАН

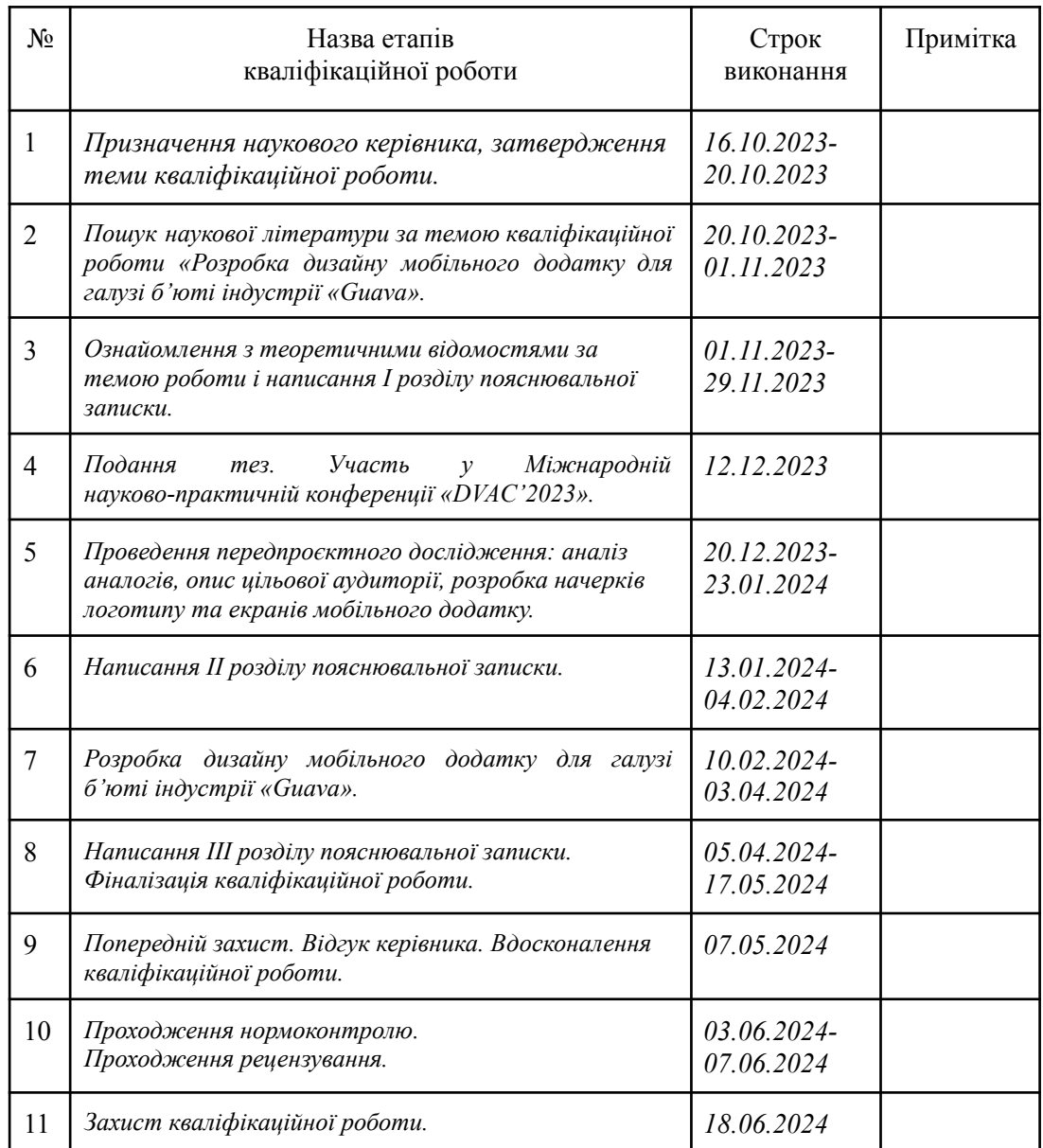

Науковий керівник роботи <u>давник роботи (підпис)</u> Вадим МІТКОВ

### **Нормоконтроль пройдено**

Студент \_\_\_\_\_\_\_\_\_\_\_\_ *Єва ТРУСОВА*

( підпис ) (прізвище та ініціали)

(прізвище та ініціали)

Нормоконтролер \_\_\_\_\_\_\_\_\_\_\_\_ *Ганна ЧЕМЕРИС*

(прізвище та ініціали)

#### **АНОТАЦІЯ**

**Трусова Є. К. Розробка дизайну мобільного додатку для галузі б'юті індустрії «Guava»** : кваліфікаційна робота бакалавра спеціальності 022 «Дизайн» освітньо-професійної програми «Графічний дизайн» / наук. керівник, В. В. Мітков. Запоріжжя : ЗНУ, 2024. 68 с.

**UA :** Робота викладена на 68 сторінках друкованого тексту. Перелік посилань включає 51 джерело. Об'єкт дослідження: розробка дизайну мобільного додатку. Предмет дослідження: дизайн мобільного додатку для галузі б'юті індустрії. Мета дослідження: розробка дизайну мобільного додатку для галузі б'юті індустрії «Guava» на основі аналогів і здійсненого аналізу цільової аудиторії. В роботі розроблено дизайн мобільного додатку для галузі б'юті індустрії «Guava».

**Ключові слова:** графічний дизайн, айдентика, UI/UX дизайн, мобільний додаток, б'юті індустрія, логотип.

**Trusova Y. K. Development of a Mobile Application Design for the Beauty Industry «Guava» :** Bachelor's thesis, specialty 022 «Design», Educational and Professional Program «Graphic Design» / Sci. adv. V. V. Mitkov. Zaporizhzhia : ZNU, 2024. 68 p.

**EN :** The work is presented on 68 pages of printed text. The list of links includes 51 sources. Object of research: the development of a mobile app design. Subject of research: mobile app design for the beauty industry. The purpose of the study: the development of a mobile application design for the beauty industry «Guava» based on analogues and the analysis of the target audience. To develop the design of a mobile app for the beauty industry «Guava».

**Key words:** graphic design, brand identity, UI/UX design, mobile app, beauty industry, logo design.

#### **Апробація кваліфікаційної роботи:**

1. Трусова Є. К., Мітков В. В. Аналіз аналогів та прототипів мобільних додатків для галузі б'юті індустрії. *Дизайн, візуальне мистецтво та творчість: сучасні тенденції та технології* : II Міжнародна наук.-практ. конф., м. Запоріжжя, 12 груд. 2023 р. Запоріжжя : ЗНУ, 2023. С. 108-113. DOI : 10.5281/zenodo.10372263

### **ЗМІСТ**

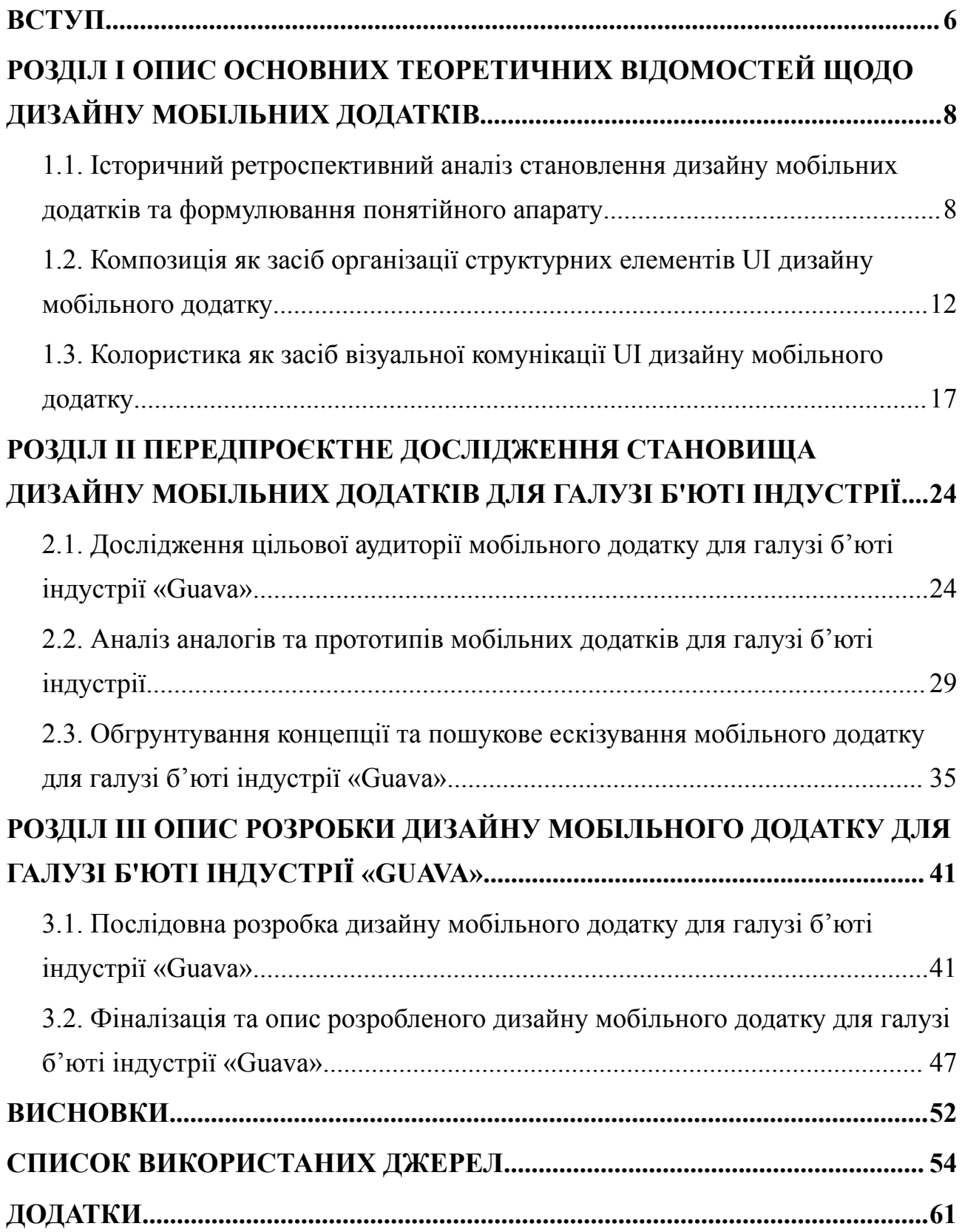

#### **ВСТУП**

<span id="page-5-0"></span>**Актуальність теми.** З початку повномасштабного вторгнення в Україну більше 8 мільйонів людей покинули свої домівки, зокрема у Європі проживає близько 5 мільйонів українських біженців. Люди втратили не тільки свою оселю, а ще й улюблену роботу, хобі, зв'язок з рідними та друзями.

На теренах іншої країни українці намагаються усіма силами знайти те рідне та доступне, що було вдома. Так наприклад, більшість стикнулася з проблемою відсутності звичної нам їжі, відсутності кав'ярень і салонів краси на кожному кроці та онлайн запису в будь-яку державну установу чи то до лікаря.

Перебуваючи вже рік у Німеччині було виявлено шляхом звичайного спостереження та запитів про банальні речі, як-от запис до майстра манікюру, що знайти висококваліфікованого чи навіть просто спеціаліста з галузі косметології, догляду за нігтями, перукаря, перманентного макіяжу не є можливим. Та якщо це вдається зробити, людина стикається з проблемою мови: не всі знають, наприклад, ту ж англійську, вже не кажучи про німецьку, іспанську, французьку тощо.

Багато талановитих українців у сфері б'юті індустрії втратили роботу через війну і зараз не можуть працювати за кордоном через відсутність знання державної мови країни у якій знаходяться. І у свою чергу люди, які звикли до гарних майстрів в Україні, не можуть знайти їх за кордоном.

Завдяки такому нескладному спостереженню було виявлено проблему, яку було запропоновано вирішити шляхом створення додатку з галузі б'юті індустрії під назвою «Guava», для того аби, де б не були українці, вони завжди змогли відчути себе вдома і насолодитися українським сервісом.

Згідно до сучасних тенденцій у графічному дизайні, з огляду на відсутність інформативності і зручності інтерфейсу існуючих додатків зазначимо, що тема нашого дослідження в наступному формулюванні: «Розробка мобільного додатку з галузі б'юті індустрії "Guava"» є актуальною.

Актуальність і теоретична значущість проектної проблеми дозволяє нам визначити предмет, об'єкт та завдання дослідження.

**Об'єкт дослідження** — дизайн мобільного додатку.

**Предмет дослідження** — дизайн мобільного додатку для галузі б'юті індустрії.

**Мета роботи** полягає у розробці дизайну мобільного додатку для галузі б'юті індустрії «Guava» на основі здійсненого аналізу цільової аудиторії.

Виходячи з формулювання об'єкту, предмету та мети дослідження необхідно виконати наступні **завдання**:

- 1. Здійснити добір і аналіз друкованих, інтернет джерел та наукових робіт, які присвячені тематиці розробки дизайну мобільних додатків.
- 2. Дібрати та проаналізувати аналоги та прототипи мобільних додатків, які присвячені темі б'юті індустрії.
- 3. Здійснити аналіз цільової аудиторії.
- 4. Обґрунтувати концепцію мобільного додатку.
- 5. Здійснити пошукове ескізування екранів мобільного додатку для галузі б'юті індустрії.
- 6. Описати результати проєктної частини, візуалізацію користувацького інтерфейсу.

**Апробація результатів дослідження** здійснювалась шляхом публікації тез доповіді «Аналіз аналогів та прототипів мобільних додатків для галузі б'юті індустрії» у збірнику матеріалів ІІ міжнародної науково-практичної конференції «Дизайн, візуальне мистецтво та творчість: сучасні тенденції та технології» (12 грудня 2023, м. Запоріжжя).

**Структура пояснювальної записки.** Пояснювальна записка складається зі вступу, 3 розділів, висновків, списку використаних літературних джерел і додатків. Обсяг кваліфікаційної роботи становить 68 сторінок, 13 ілюстрацій, 4 таблиці, 51 — літературного джерела. Обсяг основної частини кваліфікаційної роботи становить 60 сторінок. За темою роботи опубліковано 1 теза доповіді на конференції.

#### **РОЗДІЛ І**

# <span id="page-7-0"></span>**ОПИС ОСНОВНИХ ТЕОРЕТИЧНИХ ВІДОМОСТЕЙ ЩОДО ДИЗАЙНУ МОБІЛЬНИХ ДОДАТКІВ**

### <span id="page-7-1"></span>**1.1. Історичний ретроспективний аналіз становлення дизайну мобільних додатків та формулювання понятійного апарату**

Зі збільшенням попиту на використання мобільного трафіку смартфони стали важливим інструментом у різних сферах життя: освіта, робота або подорожі. Дослідження, проведені такими організаціями як Google, телекомунікаційні компанії і статистичні платформи, підтверджують прогресування мобільного трафіку. За допомогою смартфонів, за даними дослідницької компанії Creo, світові рітейлери продають приблизно 40% товарів та послуг. На території європейського союзу значна частина транзакцій, майже 60%, відбувається шляхом використання мобільних пристроїв, таких як смартфони та планшети [1, с. 10].

[«](#page-40-0)Мобільний додаток - це прикладне програмне забезпечення, призначене для роботи на мобільному пристрої, яке може бути вже встановлене або завантажене безплатно, або за встановлену плату». Мобільні додатки стали невід'ємною частиною нашого життя, пропонуючи різні функції користувачам в залежності від їх мети. Так можна виокремити деякі з них: туристичні додатки, ігрові додатки, бізнес додатки і б'юті додатки. Їх велике розмаїття та інтерактивність надає змогу людям легко користуватися інформацією, яка відображається на екранах мобільних пристроїв [1, с. 10].

З появою смартфонів і розвитком мобільного інтернету, більшість компаній надають перевагу саме використанню мобільних додатків, аніж сайтів. Прикладом твердження можуть бути Tinder [2] і український Monobank [3]. У першого до 2017-го року не було веб-сервісу, а другий інтегрував цілий банк в один додаток, причому сайт Monobank є, але його використовують лише у якості ознайомлення з умовами обслуговування, а для того щоб отримати банківські послуги треба завантажити додаток [4, с. 74].

До появи мобільного інтернету розробка моібльних додатків обмежувалась створенням простих телефоних книг. Їх основною функцією на той час було зберігання телефонних номерів та зв'язок з іменами. Це було значним кроком вперед, адже знаходити і зберігати номери стало значно легше у порівнянні з паперовими записниками. Мобільні телефони того часу нагадували суцільну електронну телефонну книгу [1, с. 11].

1998 рокі можна вважати знаковим для мобільних технологій, оскільки саме тоді було створено технологію Wireless Application Protocol (WAP). Цей протокол дозволив вперше з'єднати мобільні пристрої з Інтернетом, відкривши шлях до розвитку мобільних додатків. Першим телефоном, який мав WAP-браузер була Nokia 7100. Цей етап можна ознаменувати початком нової ери, коли мобільні телефони стали не просто засобами зв'язку, а ще й мініатюрними комп'ютерами [1, с. 11].

Поява WAP подарувала користувачам мобільних телефонів не лише ігри, але й доступ до нових, раніше недоступних можливостей. Так з'явилась можилвість читати новини, користуватися електронною поштою, завантажувати карти і навіть бронювати квитки. Для реалізації можливості користування переліченими функціями створювались спеціальні WAP-сайти, оптимізовані для екранів мобільних пристроїв, які складалися лише з тексту, посилань і інколи мали картинки [1, с. 11].

Кінець 90-х і початок 2000-х років ознаменувався справжнім бумом у процесі розвитку мобільних додатків. З'явилась операційна система Symbian, яка нажаль в подальшому не закріпилась на ринку, але дала можливість створювати більш складні та функціональні мобільні додатки, написані мовою програмування Java, яка була розроблена компанією Sun Microsystems. Java додатки відкрили новий світ можливостей для користувачів мобільних телефонів. Окрім стандартних програм, таких як годинник, календар та ігри, на телефон можна було завантажувати і безліч інших, що робило мобільний телефон більш персоналізованим [1, с. 11].

Для світу мобільних технологій 2007 рік став революційним, адже саме тоді Стів Джобс представив світу перший iPhone. Цей смартфон вразив не лише своїм інноваційним дизайном та сенсорним екраном, але й достатньо широким переліком встановлених додатків. На відміну від операційної системи Android, архітектура iOS була схожа на MacOS і була повністю закритою. Це говорило про те, що сторонні розробники не мали доступу до Soft Development Kit (SDK). Стів Джобс свідомо обрав цю стратегію, оскільки прагнув повністю контролювати мережу iOS, гарантуючи високу якість та безпеку всіх додатків на платформі [5].

2008 рік - компанія Apple презентує App Store. Цей цифровий магазин мобільних додатків став справжнім двигуном у розвитку індустрії. У день запуску App Store на ринку вже було доступно 500 додатків, з часом ця цифра зросла до 800 одиниць. Більшість з додатків були рідними, тобто створеними спеціально для iOS. Більше ніж 200 додатків були безкоштовними з першого дня і більше 90% за ціною менше 10 дол. США [6, с. 61-76].

У відповідь на успіх App Store компанія Google у 2008 році запустила Android Market. Він мав таку ж функцію як і App Store, але базувався на операційній системі Android. До 2008 року включно Android Market пропонував безкоштовні додатки та з настанням 2009 року - ввів підтримку платних додатків у США та Великобританії. Google об'єднав свої розробки: Android Market, Google Music і Google Books, в єдину платформу під назвою Google Play у 2012 році. Головною особливістю Google Play стала хмарна основа. Це означає, що всі покупки зберігаються у хмарі, і користувачам не потрібно турбуватися про втрату завантажених файлів. Під час запуску Google Play у 2012 році на платформі вже було доступно 450 000 програм і та ігор для Android [7].

Google Play Store безперечно є центральним маркетплейсом для мільйонів користувачів смартфонів на операційній системі Android по всьому світу. Хоча й існують сторонні альтернативи, такі як Amazon Appstore, жодна з них не може зрівнятися з Google Play за обсягом доступного контенту. До платформи Google Play мають доступ усі смартфони та планшети на базі Android. Це робить його найдоступнішою платформою для користувачів цієї операційної системи. Важливо зазначити, що Google Play підтримують й інші продукти та платформи, такі як годинник Android Wear, Android Auto і Android TV [1, с. 11].

Еволюція мобільних додатків пройшла довгий шлях від простих WAP-браузерів до сучасних платформ Google Play та App Store, які перетворилися на потужне бізнес середовище. Чітким підтвердженням цього факту є статистика завантажень мобільних додатків: 2017 рік - 178,1 млрд. одиниць завантажень; 2018 - 205,4 млрд. одиниць; прогноз на 2022 рік - 258,2 млрд. Ці цифри свідчать про те, що мобільні додатки стають все більш важливою частиною нашого життя [8, с. 85].

Зараз конкуренція стає все більш жорстокою через перенасичення ринку великим асортиментом продуктів, послуг та сервісів, це відповідно породжує конкуренцію між UI/UX дизайнерами і відповідно кожен веб-сайт, мобільний додаток чи інша цифрова продукція повинна вирізнятись з-поміж інших за для того, аби залучати та утримувати клієнтів, заохочувати їх та покращувати фінансові показники бізнесу.

З кожним роком користувачі стають більш вимогливими. Від мобільного застосунку вони вимагають швидкості, доступності, індивідуалізації та комфорту. І все це падає на плечі UI/UX дизайнерам, які відмінно застосовують свої вміння та навички для того аби створити якісний продукт і задовольнити своїх клієнтів.

Перед тим як розпочати розробку UI/UX дизайну, потрібно ознайомитися з головними термінами теми. У сфері вебдизайну та дизайну додатків часто плутають 2 ключових поняття: UI-дизайн і UX-дизайн. Їх часто об'єднують в один термін - UI/UX дизайн, що може створювати хибне уявлення про те, що вони описують один і той самий процес [9].

«UX (User Experience) – це враження від взаємодії з інтерфейсом (при натисканні на кнопки, анімації тощо). UI (User Interface) – це візуальна частина дизайну (колір, шрифти, фотографії)». Поєднання цих двох видів дизайну необхідне розробки зручного та інтуїтивно зрозумілого інтерфейсу, оскільки 88% користувачів припиняють використання сайту з поганим та нелогычним дизайном [10, с. 30].

Сьогодні User Experience (UX) став необхідним елементом при розробці будь-якого сайту чи мобільного додатку. Врахування його принципів на етапі проєктування неминуче веде до успіху. Чим більше люди про це думають і над цим працюють, тим більше різних визначень з'являється у цього явища [10, с. 31].

### <span id="page-11-0"></span>**1.2. Композиція як засіб організації структурних елементів UI дизайну мобільного додатку**

Композиція - фундамент будь-якого UI/UX дизайну. Від того на скільки грамотно вона продумана, залежить комфорт та залученість користувача. Інформація повинна бути представлена чітко, логічно та зрозуміло, через те, що люди сприймають її більше візуально, у порівнянні з іншими способами сприйняття. Ретельно продумане розташування елементів інтерфейсу спрамовує фокус користувача у потрібному напрямку та полегшує навігацію, сприяючи більшій залученості [11, c. 24].

Щоб графічна композиція (і, відповідно, графічний інтерфейс) сприймався гармонійно, мають бути дотримані три закони композиції:

- закон ієрархії (супідрядності);
- закон цілісності;
- закон рівноваги  $[12]$ .

«Ієрархія передбачає організацію частин у порядку спадання пріоритету, починаючи з найважливіших. Ця стратегія допомагає привернути увагу користувача і спрямувати його в напрямку певної дії» [11, c. 24]. Розташування та вирівнювання елементів являють собою 2 ключових принципи дизайну, які допомагають створити гармоційну та легку для сприйняття композицію. Розташування досягається завдяки контрастуванню таких візуальних характеристик об'єктів, як: форма, розмір, колір, текстура, контраст, шрифт, фокус, пристір, напрямок, стиль тощо. Це дозволяє виділити важливі елементи, створити візуальні зв'язки та розподілити їх по простору. Вирівнювання, у свою чергу, використовується для того, щоб створити логічні та візуальні зв'язки між однотипними елементами, або просто для надання композиції впорядкованого характеру та візуального балансу [13, с. 148].

Відповідно до закону цілісності, композиція, має сприйматись цілісно стилістично та змістовно. Це означає, що всі елементи інтерфейсу повинні пасувати один одному, сприйматись як частина спільної візуальної системи. З точки зору стилістики, для цього необхідні:

- гармонійний підбір шрифтів;
- гармонійні кольорові палітри;
- спільна стилістика ілюстрацій (однакова якість, аналогічна робота з колірною корекцією тощо) та інших декоративних елементів;
- пропорційність елементів та відступів між ними [12].

«Рівновага (баланс) композиції – це збалансованість візуальних елементів форми відносно умовного центра або осі форми. Центром рівноваги композиції є її оптичний центр, що знаходиться приблизно на одного восьму вище фізичного центра композиції. Таким чином, рівновага в композиції - це збалансованість елементів ліворуч і праворуч від оптичного центра, а також зверху і знизу» [14, c. 22].

Композиція веб-сторінки - це не просто розміщення елементів на екрані. Це мистецтво створення візуально приємного та гармонійного цілого, яке буде зручним у використанні та ефективно виконуватиме свої завдання. Дизайн, як сайту так і мобільного додатку, повинен уникати як надмірної одноманітності, так і надмірної розрізненості, досягаючи балансу між 2-ма крайнощами. І саме П. Макінтайр дивиться на методи маніпулювання візуальними характеристиками сторінки, щоб знайти ідеальну гармонію між спокійним та стимулюючими настроями, які полягають в тому, що треба:

● обмежити кількість елементів на сторінці, усунувши текст і графіку, яка насправді не відповідає меті сайту;

- повторно використовувати елементи на сторінці: форму, розмір, пропорції, колір та розміщення;
- для забезпечення цілісності, створити порожній шаблон сторінки загального призначення і використовувати його як основу для більшості сторінок на сайті;
- наскільки це можливо, розташувати в одну лінію зовнішні краї різних елементів сторінки;
- організувати різні елементи сторінки у блоки, що допомагає сторінці виглядати простіше [15, с. 154-156].

Прикладами керування увагою користувача також можуть бути якірні об'єкти та домінанта. Крім того існують вторинні якірні об'єкти - дрібні елементи, які доповнюють домінанту та допомагають користувачеві пересуватися сторінкою. Акцентом у дизайні можна назвати спосіб виділення ключових елементи та привертання уваги до потрібної ділянки. Це тісно пов'язано зі створенням візуальної ієрархії, яка, у свою чергу, є частиною інструментів композиції. До них можна також віднести:

- Розмір. Люди схильні сприймати більші об'єкти як більш важливі, оскільки вони займають більше простору в нашому полі зору. Розмір також може допомогти розрізнити головні та другорядні елементи.
- Форму. Довільні або асиметричні форми привертають увагу більше у порівнянні з класичними елементами.
- Колір. Він надає баланс та акцентує увагу на певних ділянках інтерфейсу, а також привертає увагу до найважливішої інформації. Не варто також забувати, що кольори також мають свою ієрархічну структуру. Так теплі кольори виглядають більше і важче, ніж холодні.
- Порожній простір між елементами дизайну, наприклад, між зображеннями, текстом тощо. Використання цього інструменту композиції допомагає визначити наскільки легко користувач зможе отримати інформацію В ієрархії це рішення також є корисним

інструментом. При розробці айдентики також використовується негативний простір.

Розташування. Сприйняття ваги об'єкта пропорційно збільшується з його віддаленням. Також відповідно до гравітаційної ієрархії, вертикальні елементи виглядають більш важчими за горизонтальні, а найбільше всього привертають увагу саме діагональні компоненти [11, c. 26].

Про контраст і про те, як ним можна маніпулювати для створення візуальної ієрархії, пише П. Макінтайр, вказуючи, що «контраст – це різниця в характеристиках різних елементів, і що він є основним інструментом для створення візуальної стимуляції і акценту» [15, с. 158].

За словами науковця, до характеристик, якими можна маніпулювати, щоб створити контраст, відносяться:

- лінія: товста, тонка та неявна, гладка та нерівна, суцільна та переривчаста;
- форма: кругла та прямокутна, кутаста та плавна, проста та складна;
- розмір: великий та малий, витягнутий та скорочений;
- колір: протилежні кольори, яскравий та тьмяний, світлий та темний;
- текстура: гладка та текстурна, суцільна та візерункова;
- шрифт: напівжирний, курсивний та звичайний, ускладнений та простий;
- фокус: різкий та розмитий;
- простір: перевантажений та відкритий, заповнений та незаповнений, двовимірний та тривимірний;
- напрямок: горизонтальний, вертикальний та діагональний, прямий та звивистий;
- стиль: представницький та абстрактний, мультяшний та фотореалістичний, простий та ускладнений [15, с. 160-162].

Також науковець зазначає, що для створення візуально привабливої сторінки потрібно:

● знайти між елементами на сторінці візуальний баланс;

- обрати композиційний центр, слідуючи правилу третин, тобто поділивши сторінку на третини по горизонталі та вертикалі, і використовувати одну або декілька точок перетину як область фокусу;
- для різноманітності, спробувати включити деякі округлені або неправильні форми;
- для досягнення балансу уникати занадто багато одноманітності та занадто багато контрасту [15, с. 162-168].

Необхідність використання модульної сітки для створення естетично привабливих та функціональних мобільних додатків і вебсайтів була визначена аналізом сучасної теорії та практики вебдизайну. Інформаційна структура вебсторінки створює базову модульну сітку, необхідну для її ототожнення, яка, у свою чергу, поділяє сторінку на чіткі секції або модулі для структурування розміщенної на ній інформації [16, с. 107].

До вищезазначеного обов'язково слід додати, що ще одним компонентом вебсторінки є білий простір. Він є невід'ємною частиною фундаментального концепту дизайну і відіграє важливу роль у створенні візуально привабливого інтерфейсу. «Велике полотно» - саме таким визначенням ще можна охарактеризувати білий простір. Варто додати, що він також покращує загальний вигляд вебсторінки. Цифровий інтерфейс мають всі вебсайти та мобільні додатки, де кнопки, посилання, текст та інші елементи повинні бути розташовані таким чином, щоб гладач побачив майстерно створену ілюстрацію чи плакат. Макети сайтів повинні бути розроблені не лише для взаємодії з користувачем, а й з урахуванням естетичної привабливості [17, c. 211].

Простір має вплив на наступні напрямки:

● Погляд-сканування. Макропростір - простір між великими елементами, впливає на те, як користувач переглядає сторінку. При коректному використанні можна досягти ефекту фокусування погляду користувача на важливих елементах.

- Чіткість. Мікропростір простір між дрібними елементами, наприклад, ліній текстів, елементи списку, іконки тощо. Мікропростір впливає на швидкість прочитання і вибір, а також на чіткість.
- Естетика. Естетичний вигляд інтерфейсу також надає простір, оскільки він займає значну частину у візуальній організації вебсторінки. Гармонійною композицією не можна назвати випадково роздрібнений контент.
- Гіперпростір (великий пробіл за площиною). Його можна охарактеризувати як інструмент, який надає повітря, елегантність і вишуканість сторінці [17, c. 211].

Зазвичай великі відстані мають більший вплив, однак в композиції вебсторінки повинен бути присутній візуальний баланс. При цьому надмірне використання «великого полотна» може порушити принципи Гештальту і зменшити візуальний зв'язок між об'єктами [17, c. 212].

#### **1.3. Колористика як засіб візуальної комунікації UI дизайну**

#### <span id="page-16-0"></span>**мобільного додатку**

Окрім композиційних засобів організації UI дизайну, важливу роль при розробці функціонального та естетичного інтерфейсу мобільного додатку чи сайту грає колористика.

Широко розповсюджений факт про те, що вибір кольорової палітри для створення користувацького інтерфейсу загалом залежить тільки від особистих вподобань та відчуття краси дизайнера, є стереотипом. Насправді цей процес набагато складніший і відіграє не менш важливу роль у дизайні, аніж композиція [18, с. 121].

На емоційний стан та поведінку користувача суттєво впливають кольори, тому UI/UX дизайнери повинні вміти грамотно працювати з колірною гамою. Від того, які кольори обере дизайнер, буде залежати сприйняття користувачем створеного інтерфейсу, тому вони повинні бути структуровані та гармонійно поєднуватись між собою. Варто відмітити, що кольори можуть допомогти виділити важливу інформацію, зробити інтерфейс більш зрозумілим та зручним у використанні [19, c. 67].

Палітра кольорів повинна віддзеркалювати бренд, настрій, функціональність та комфорт при використанні продукту, а вибір кольорів повинен відбуватися шляхом ґрунтовного аналізу символічних значень і настроїв, які вони викликають [19, c. 67].

Якісний дизайн та ефективне використання кольорів досягається розумінням того, як кольори формуються та співвідносяться один з одним. Саме через це студенти художніх шкіл, коледжів і вищих навчальних закладів, впродовж визначеного терміну, вивчають науку теорії кольорів, присвячену природі кольору [18, с. 121].

Сучасні монітори можуть відображати понад 16 млн. кольорів, така кількість досягається шляхом різного комбінування відтінків, тонів та насиченості. Незважаючи на такий великий обсяг, ця кількість є надмірною для сприйняття та тим паче для оперування кольором. Саме тому було розроблено теорію кольору, щоб ефективно оперувати їм та його поєднаннями. Теорія кольору також стала помічником у трактуванні природи кольору і методів ефективного використання кольорових комбінацій в дизайні інтерфейсів. Протягом декількох століть найбільші уми всього світу інтенсивно вивчали його природу, щоб сьогодні людство мало максимальну кількість інформації. Ці дослідження дали змогу зібрати кольори в групи, щоб оцінити їх співвідношення один до одного. Знання теорії кольору допомагає уникнути типових помилок у виборі кольорових комбінацій, які можуть викликати дискомфорт або бути важкими для сприйняття. Окрім вищезазначеного слід також додати, що теорія кольору допоможе правильно підібрати відтінки та тони, які впливатимуть на поведінку користувачів. Для успішної роботи над інтерфейсом дуже важливо правильно вибирати, комбінувати та застосовувати відповідні кольори [18, с. 121].

Для того щоб розібратися як поєднувати кольори у дизайні інтерфейсу мобільних додатків чи веб-сторінок потрібно вивчити природу, а точніше базові терміни кольорових моделей. «Кольорові моделі — це системи, що використовуються для визначення кольору. Вони визначають, які кольори можуть бути створені та як вони можуть бути відображені» [20].

«RGB *(Red, Green, Blue)* — це адитивна кольорова модель, яка використовується для створення кольорів на екрані. Один з найпоширеніших типів кольорової моделі, який базується на комбінації трьох основних кольорів: червоного, зеленого та синього. Ці кольори комбінуються в різних пропорціях, щоб створити мільйони кольорових комбінацій» [20]. Модель RGB ідеально підходить для створення кольорів, які були реалізовані електронним шляхом, та, незважаючи на це, вона не підходить для відтворення кольорів при друці [18, с.122].

«CMYK *(Cyan, Magenta, Yellow, Key)* — це субтрактивна кольорова модель, яка використовується для друку. Базується на комбінації кольорових фарб: голубого, пурпурного, жовтого та чорного. CMYK зазвичай використовується для друку брошур, листівок, журналів та інших друкованих матеріалів» [20].

«HSL *(Hue, Saturation, Lightness)* — це кольорова модель, яка базується на трьох основних властивостях кольору: відтінку, насиченості та світлоcті. Вона використовується для вибору кольорової палітри для веб-дизайну та дизайну користувацьких інтерфейсів». HSL дозволяє відбирати та змінювати кольори з більшою точністю та гнучкістю. На жаль, модель HLS функціонує автономно і не спрямована на жоден конкретний технічний пристрій» [20].

Незважаючи на те, що RGB є єдиною моделлю кольорів, з якою безпосередньо працюють дизайнери вебсайтів, існує безліч колірних схем, які ґрунтуються на ній, наприклад, sRGB, Adobe RGB тощо. Деякі колірні схеми недоступні на певних пристроях, тому потрібно їх визначати, щоб побачити на екрані монітора [18, c. 126].

Можливості кольору безмежні. Коли люди переглядають сайт, перше враження створюється за рахунок його кольорової гами, а вже потім увага переключається на зміст. При виборі кольорів для веб-сторінок дизайнери не повинні орієнтуватися на свої уподобання, а мають використовувати суворий науковий метод відбору. Їм необхідно враховувати всі аспекти впливу кольору і знати основні комбінації кольорів для повного розуміння, на які функції та цільові групи орієнтована веб-сторінка [21, с. 52].

Найпростіший спосіб вибрати колірні комбінації або палітри – використовувати колірне коло (кольорове коло) та застосовувати принципи аналогічних, складових, монохроматичних або тріадних колірних гармоній [21, с. 53].

«Кольорове коло – це візуальне відображення відносин між різними групами кольорів: основними, вторинними і третинними кольорами (їх так само називають додатковими кольорами). Перше колірне коло було створено сером Ісааком Ньютоном в 1706 році і з того часу дуже багато художників і вчених досліджують цю ідею, використовуючи трикутники, таблиці, списки і модифіковані версії колірного кільця Ньютона. З тих часів воно пройшло через багато перетворень, але все ще залишається основним інструментом для комбінування кольорів» [18, с. 128].

Колірний баланс у дизайні критично важливий, тому що перше враження користувачів про сайт або програму складається моментально, і кольори сильно на це впливають. Дизайнери розробили основні і найбільш ефективні палітри кольорів, також відомі як колірні гармонії або поєднання (комбінації) [18, с. 129].

Ахроматична схема, тобто гармонія або комбінація, включає білий, чорний і сірий кольори. Аналогова гармонія використовує будь-які суміжні відтінки та тони однієї кольорової гами. Контрастна схема з'єднує колір із гамою, розташованою праворуч чи ліворуч від його доповнення. Додаткова схема використовує кольори, які знаходяться один навпроти одного у спектрі кольорів. Монохроматична схема включає одну гаму з її різними тонами та відтінками. Нейтральна схема застосовує гаму, приглушену додаванням її доповнення чи чорного кольору. Роздільно-додаткова схема складається з 1 та 2 гам, розташованих по обидва боки від її доповнення. Первинна схема включає

чисті кольори: червоний, жовтий та блакитний. Вторинна схема складається з помаранчевого, фіолетового та зеленого кольорів. Третинна схема включає одну з двох комбінацій: червоно-оранжевий, жовто-зелений та синьо-фіолетовий або синьо-зелений, жовто-оранжевий та червоно-фіолетовий [22, с. 41].

Правило 60-30-10, що часто використовується в інтер'єрі, може бути також ефективним у веб-дизайні та розробці мобільних додатків. Воно передбачає використання 3-х кольорів: основний колір займає 60% дизайну, додатковий колір – 30% та акцентний колір – 10%. Хоча ці цифри є орієнтовними, вони допомагають досягти гармонії та збалансованості, забезпечуючи злагоджене поєднання основного, додаткового та акцентного кольорів у дизайні сайту чи мобільного додатку [23].

Невід'ємною складовою розробки дизайну мобільного додатку чи веб-сторінки, окім колірних гармоній, є психологія сприйняття кольору. Наприклад, холодні кольори, фіолетовий або синій, можуть психологічно знижувати апетит, тому такі відтінки рідко використовуються в кулінарії. Отже, при оформленні сайту про їжу краще уникати цих відтінків та вибирати помаранчевий, жовтий та зелений, які стимулюють апетит. Правильний вибір палітри кольорів може точно передати інформацію і викликати необхідні емоції, допомагаючи досягти цілей сайту [21, с. 52].

Червоний колір стимулює мозок, прискорює серцебиття, створює відчуття потреби, дії. Помаранчевий стимулює емоції, створює відчуття благополуччя, стимулює апетит. Жовтий являється кольором молодості та оптимізму. Відтінки зеленого кольору мають заспокійливу дію, вважається що цей колір приємний для очей; використовується для просування продукції органічного походження. Синій слугує складовою відчуття безпеки та довіри; використовується закладами, які бажають переконати споживача у своїй стабільності на ринку сфери послуг. Фіолетовий орієнтований в основному на творчу еліту; підходить для просування бренду креативного товару. Сріблястий втілює у собі прагнення до свободи, безпеку та міцність. Коричневий уособлює у собі стабільність та відданість, заспокоює, підтримує під час рівноваги [24, с. 173].

Колірна палітра повинна демонструвати креативність та унікальність. Білий колір допомагає створити чистий та лаконічний вигляд, а також покращує читабельність контенту. Рекомендується використовувати такі кольори як чорний, білий та фіолетовий. Використання чорного кольору можна обгрунтувати фактом створення контрасту та надання сайту солідності та елегантності. Його можна також використовувати для фону, заголовків та інших ключових елементів [25, с. 26].

Колір виконує важливу функцію, не лише розділяючи елементи інтерфейсу, такі як текст, навігаційне меню, заголовки, зображення, іконки та рекламу, а й забезпечуює їх гармонійне поєднання для створення єдиного дизайну. Для користувачів з порушеннями колірного сприйняття необхідно використовувати спеціальні комбінації кольорів для забезпечення достатнього контрасту між текстом і зображеннями на веб-сторінці [21, с. 54].

Окремо можна виділити також вплив кольору на аудиторію. Дослідження Джо Геллок показали відмінність у виборі продукції за кольором у жінок та чоловіків. Було виявлено, що «синій - найпопулярніший колір як для чоловіків, так і для жінок, а помаранчевий, коричневий і жовтий навпаки - найбільш непопулярні кольори серед обох статей. Попри поширену думку, рожевий колір не є улюбленим кольором для жінок. Чоловіки, як правило, віддають перевагу яскравим, контрастним кольорам, а жінки – більш м'яким» [23].

Кольорові уподобання також залежать від віку. Дослідження Фабера Біррена, автора книги «Психологія кольору та кольоротерапія», показали, що молоді люди зазвичай віддають перевагу кольорам з більш довгою хвилею, такі як червоний і помаранчевий, тоді як старше покоління віддає перевагу кольорам з меншою довжиною хвилі, наприклад, синьому. Дослідження гендерних і колірних переваг, проведене Джо Хеллоком, підтвердило висновки Біррена, але також виявило, що фіолетовий колір популярний серед різних вікових груп [23].

Вибір правильної колірної гами відіграє вирішальну роль в успіху веб-сайту чи мобільного додатка, оскільки сприяє залученості великої аудиторії.

Кольори не лише передають інформацію та викликають емоції, а й акцентують увагу на ключових аспектах контенту. Вони істотно впливають на емоційний стан користувачів та сприяють більш ефективному прийняттю ними рішень при використанні веб-ресурсу [21, с. 54].

#### **РОЗДІЛ ІІ**

# <span id="page-23-0"></span>**ПЕРЕДПРОЄКТНЕ ДОСЛІДЖЕННЯ СТАНОВИЩА ДИЗАЙНУ МОБІЛЬНИХ ДОДАТКІВ ДЛЯ ГАЛУЗІ Б'ЮТІ ІНДУСТРІЇ**

### <span id="page-23-1"></span>**2.1. Дослідження цільової аудиторії мобільного додатку для галузі б'юті індустрії «Guava»**

Окреслення цільової аудиторії відіграє важливу роль у просуванні продуктів чи послуг, у створенні маркетингових стратегій та формулюванні ключових повідомлень [26, c. 23].

«Цільова аудиторія – це група справжніх або потенційних споживачів, які можуть отримати дану їм інформацію і здатні відповідним чином відреагувати на неї» [27, c. 45].

«Портрет цільової аудиторії - це сукупний термін для різних груп (сегментів), об'єднаних загальними характеристиками. Чим детальніше буде прописаний кожен сегмент, тим точніше підприємство зможе досягти поставлених ринкових цілей» [28, c. 168].

Для того, щоб бізнесу чітко визнати свою цільову аудиторію на задоволення потреб якої і буде націлена діяльність компанії, треба сегментувати групи споживачів.

«Сегментування ринку — один з методів [маркетингу,](https://uk.wikipedia.org/wiki/%D0%9C%D0%B0%D1%80%D0%BA%D0%B5%D1%82%D0%B8%D0%BD%D0%B3) що полягає у розподілі потенційних споживачів на групи на основі відмінностей у їх потребах, характеристиках та поведінці. Застосування концепції ринкового сегментування дозволяє підприємству (фірмі) досягти максимальної результативності маркетингової діяльності шляхом використання своїх сильних сторін з урахуванням реальних умов на ринку. Кінцева мета такого розподілу цільового ринку - вибір бажаного сегмента чи сегментів споживачів, на задоволення потреб якого буде спрямована діяльність компанії» [29].

Один із найпопулярніших методів визначення цільової аудиторії та психологічних характеристик, властивих потенційним споживачам, це методика

5W Марка Шеррінгтона. В її основі лежать 5 простих слів, що дозволяють скласти профіль цільового сегмента:

- чому (Why) поділ на основі мотивації для покупки товару;
- $\bullet$  що (What) поділ на основі виду товару;
- хто (Who) поділ за типом споживача;
- коли (When) поділ на основі обставий до покупки (обставини необхідності);
- де (Where) поділ на основі місця покупки (каналів збуту) [30, с. 31].

Цей метод широко використовується у практиці дослідження споживачів. Оскільки чим точніша сегментація цільової аудиторії, тим краще буде розуміння, як само потрібно персоналізувати продукти, щоб пропонувати кожному сегменту саме те, що потрібно. При правильному використанні сегментація здатна суттєво покращити показники продажу та підвищити лояльність аудиторії [31, c. 148].

Перед тим, як почати визначення потенційної цільової аудиторії необхідно окреслити діапазон основних послуг та відмінностей від інших аналогів, які буде надавати мобільний додаток «Guava». Таким чином маємо такі критерії:

- додаток буде мати можливість запису на практично всі б'юті процедури (манікюр, педикюр, нарощування вій, ламінування та фарбування брів, косметологія, перукарська справа тощо);
- можливість реєстрації, як майстер з надання послуг з б'юті індустрії;
- змога комунікувати з майстром через мобільний додаток «Guava»;
- можливість розміщення портфоліо, відгуків та пошук клієнтів.

Окреслення діапазону основних послуг продемонструвало, що мобільним додатком будуть користуватися переважно жінки, тому надалі було вирішено характеризувати лише жіночу цільову аудиторію.

Також було окреслено основні цілі мобільного додатку для галузі б'юті індустрії «Guava», щоб точніше визначити цільову аудиторію:

● допомога українським переселенцям/українцям за кордоном з працевлаштуванням;

- пошук кваліфікованих українських майстрів за кордоном;
- спрощення запису на процедуру, можливість порівняння портфоліо інших майстрів.

Підсумовуючи вищезазначене можемо скласти таблицю (табл. 2.1) з визначенням цільової аудиторії за методом 5W Марка Шеррингтона, де маємо 3 виокремлені групи цільової аудиторії.

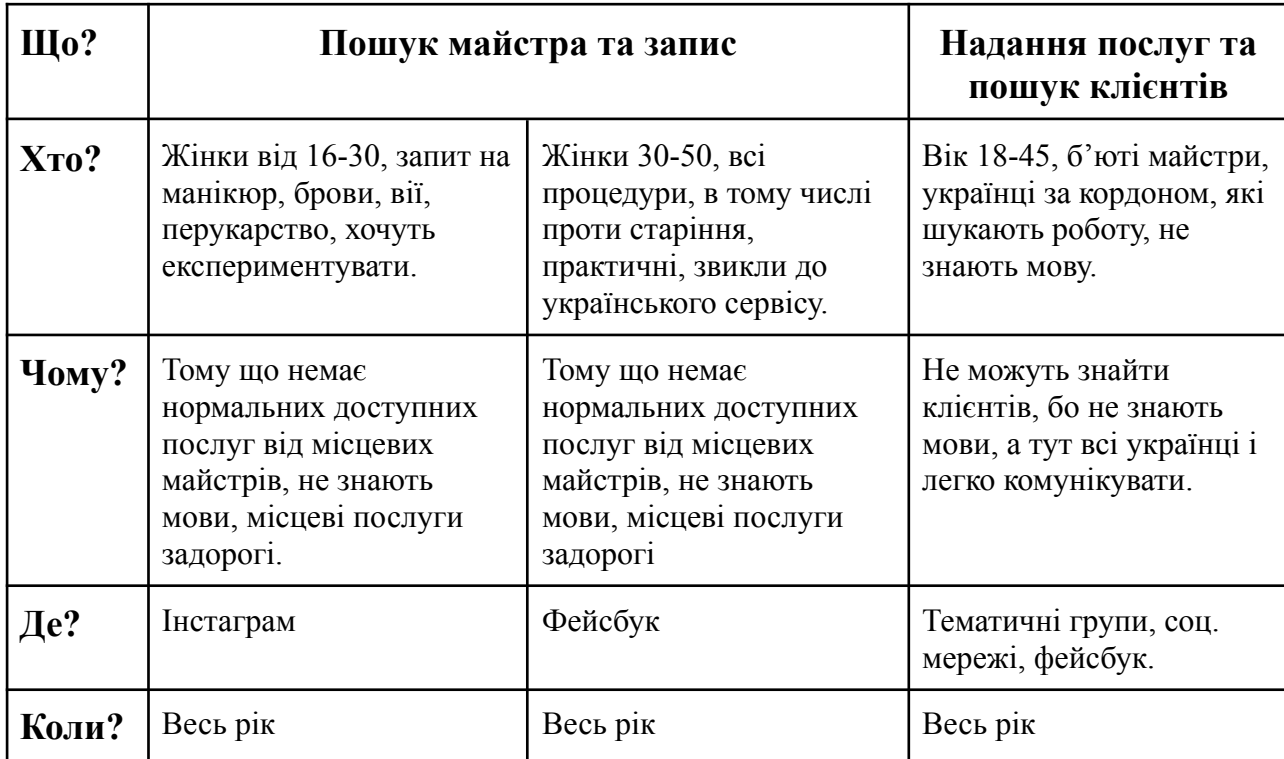

Таблиця 2.1 - Визначення цільової аудиторії за методом 5W Марка Шеррингтона.

Після окреслених груп можемо скласти портрет цільової аудиторії за допомогою яких дізнаємось про потреби майбутніх клієнтів.

Таблиця 2.2 - портрет цільової аудиторії віком від 16-30 років.

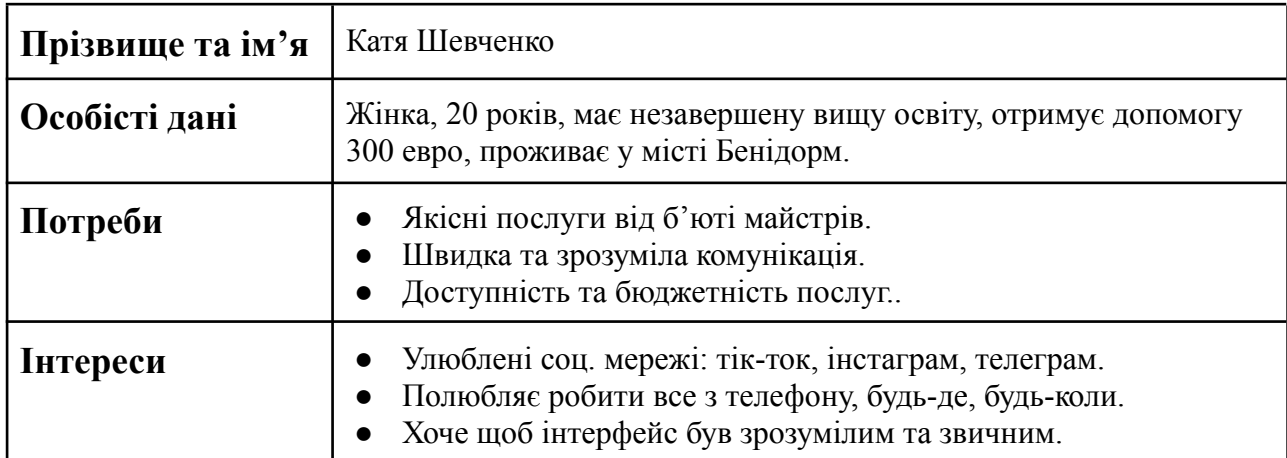

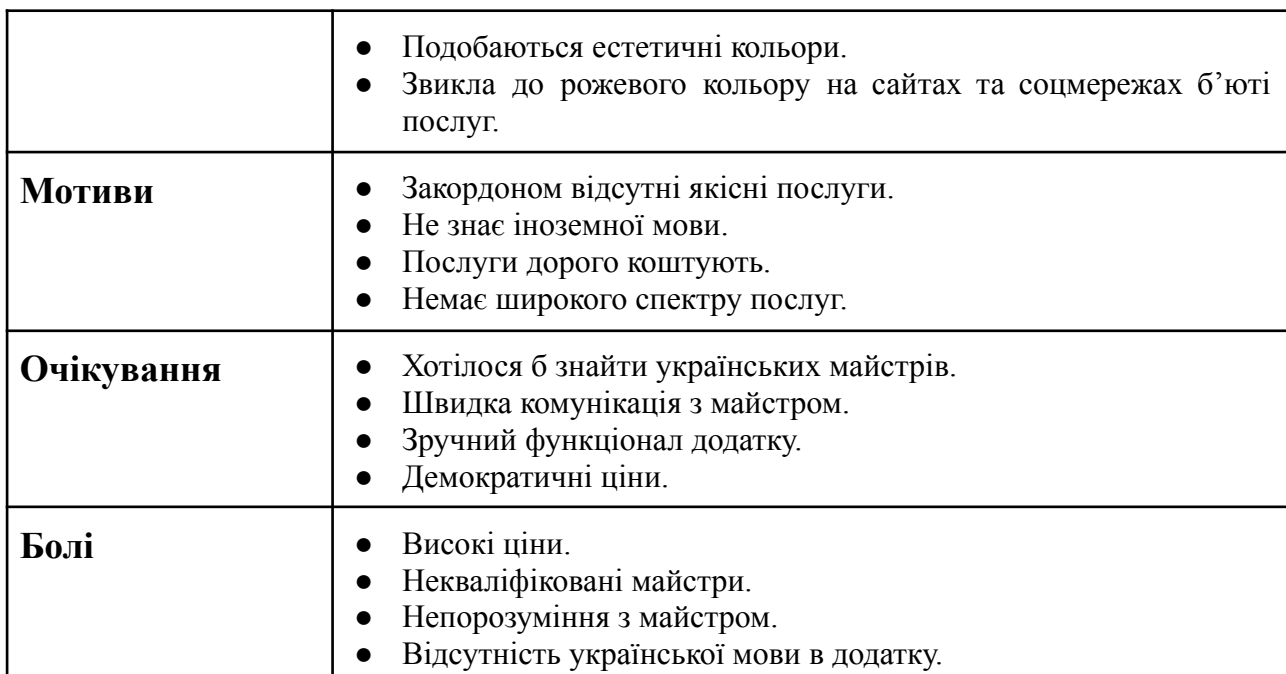

Таблиця 2.3 - портрет цільової аудиторії віком від 30-50 років.

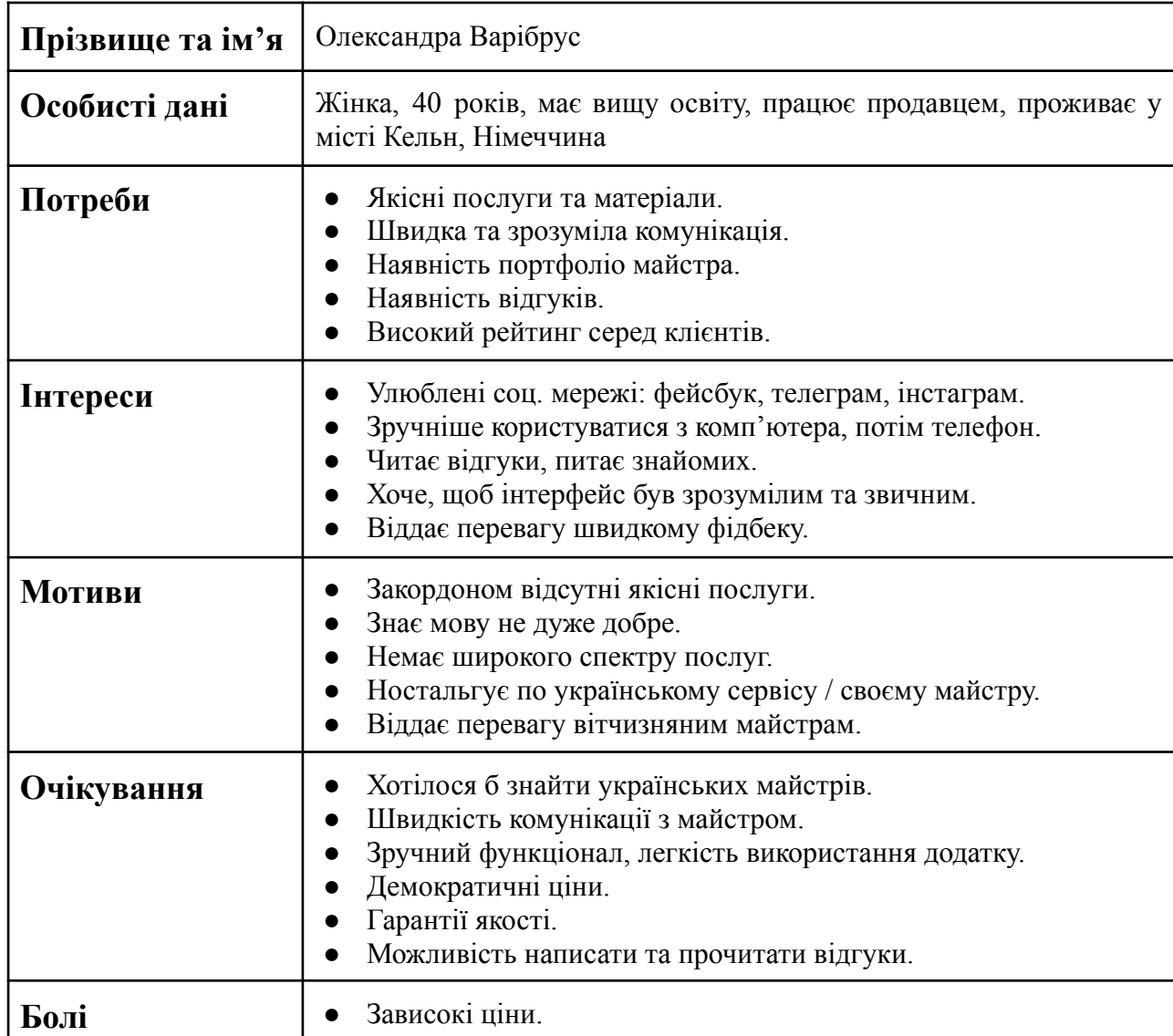

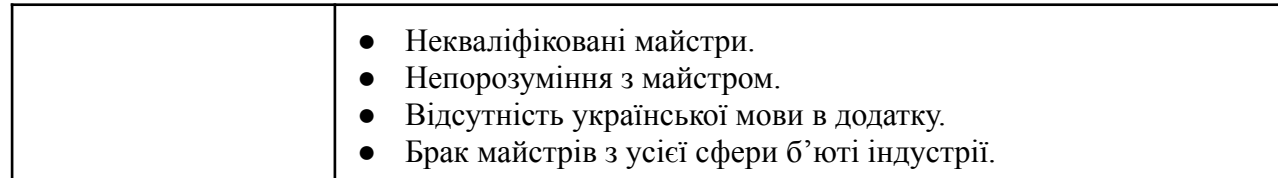

Таблиця 2.4 - портрет цільової аудиторії майстра б'юті індустрії.

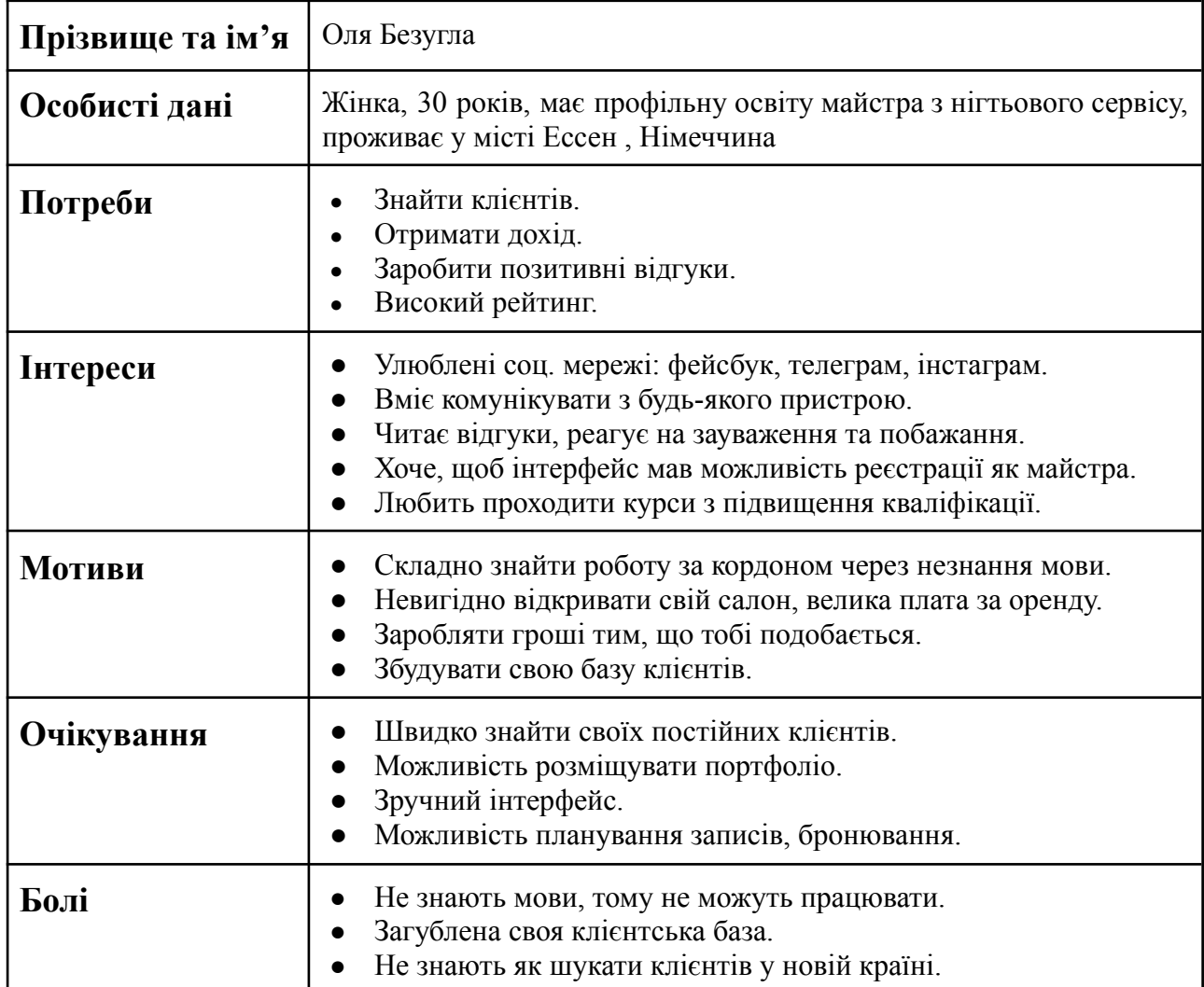

Отже, дослідження цільової аудиторії мобільного додатку для галузі б'юті індустрії «Guava» продемонструвало діапазон послуг, які буде охоплювати додаток та цілі мобільного додатку. За допомогою цього виявлено, що переважно мобільним додатком будуть користуватись жінки. З цього було сегментовано 3 групи потенційної цільової аудиторії за методом 5W Марка Шеррингтона: жінки 16-30 років; жінки 30-50 років; майстри зі сфери б'юті індустрії. Розробленні портрети цільової аудиторії відповідно сегментації.

## <span id="page-28-0"></span>**2.2. Аналіз аналогів та прототипів мобільних додатків для галузі б'юті індустрії**

Першим і найголовнішим етапом для створення красивого, зручного та функціонального мобільного додатку є аналіз аналогів та прототипів вже наявних застосунків. Аналіз аналогів продемонструє вдалі рішення, врахує невдачі, визнає ключові принципи, які допоможуть створити конкурентоздатний продукт [32, c. 108].

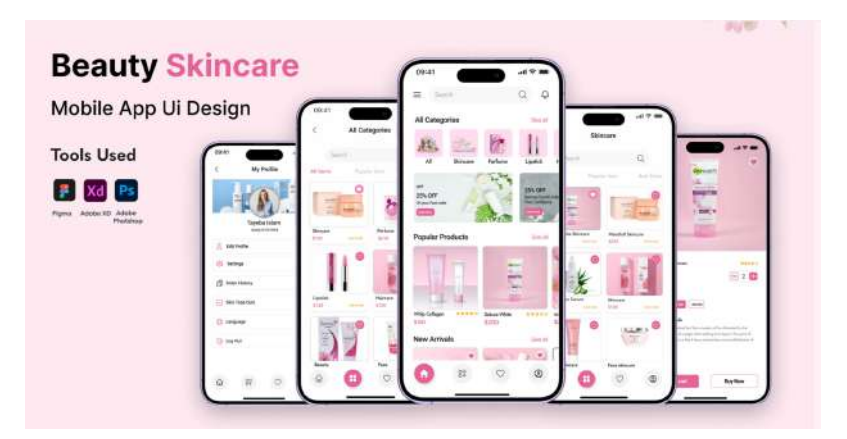

Рис. 2.1 - Дизайн інтерфейсу мобільного додатку «Beauty Skincare» [33]

Дизайн інтерфейсу наявного мобільного додатку «Beauty Skincare» (рис. 1.1) демонструє переважне використання рожевого кольору як основного кольору мобільного додатку. За психологією сприйняття кольору, рожевий колір - це колір наївності, дитячості і в цілому, відразу асоціюється з жіночністю, ніжністю і романтичністю [34, с. 143]. Наталія Власюк, магістр реклами і PR, каже що при з'єднанні рожевого кольору з білим, рожевий випромінює молодість, веселощі, енергію, гостроту і впевненість, але опитування жінок на тему, що вони думають про цей колір, дало результати, що їм він не подобається, тому що він змушує відчувати себе і виглядати маленькими дівчатками, які, на жаль, можуть бути досить вразливими [35]. Тому використання переважно рожевого кольору ми вважаємо недоречним у дизайні мобільного додатку для галузі б'юті індустрії [32, c. 109].

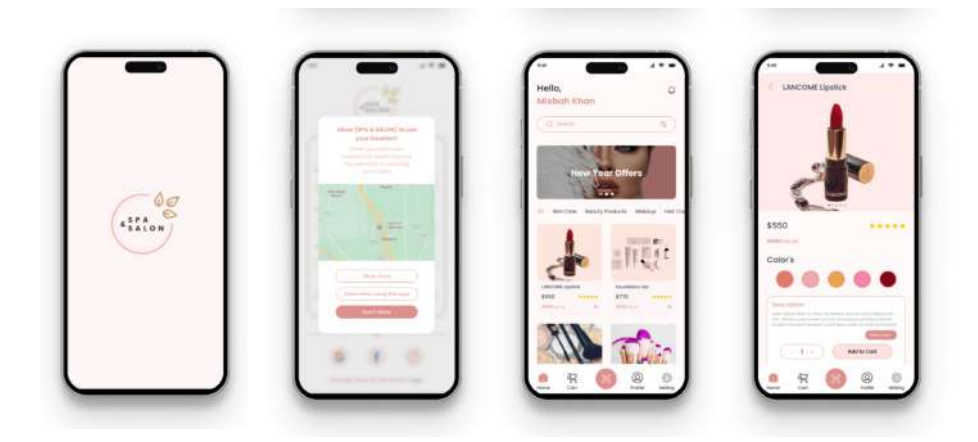

Рис. 2.2 - Мобільний додаток «Spa&Salon» [36]

Мобільний додаток «Spa&Salon» (рис. 2.2) має логотип при завантаженні та інтерфейс розроблений у персикових відтінках. «Домашній» екран створено за допомогою карток на яких розташована вся інформація. Після реєстрації додаток дає можливість увімкнути пошук за геолокацією, тим самим допомагає користувачеві знайти потрібний магазин чи салон, який знаходиться поблизу його міста перебування [32, c. 110].

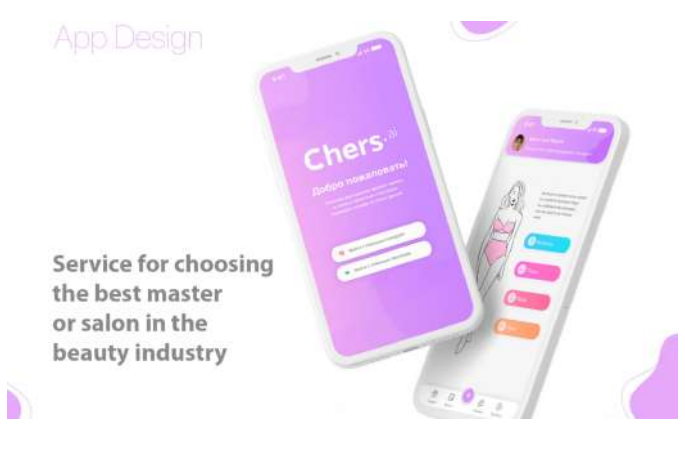

Рис. 2.3 - Інтерфейс додатку «Chars.ai» [37]

На рисунку 2.3 зображено інтерфейс додатку «Chers.ai». Одразу можна побачити, що на екрані реєстрації відсутня окрема кнопка «зареєструватись». Відсутність цієї кнопки обмежує свободу у виборі способа реєстрації майбутнього користувача мобільного додатку [32, c. 110].

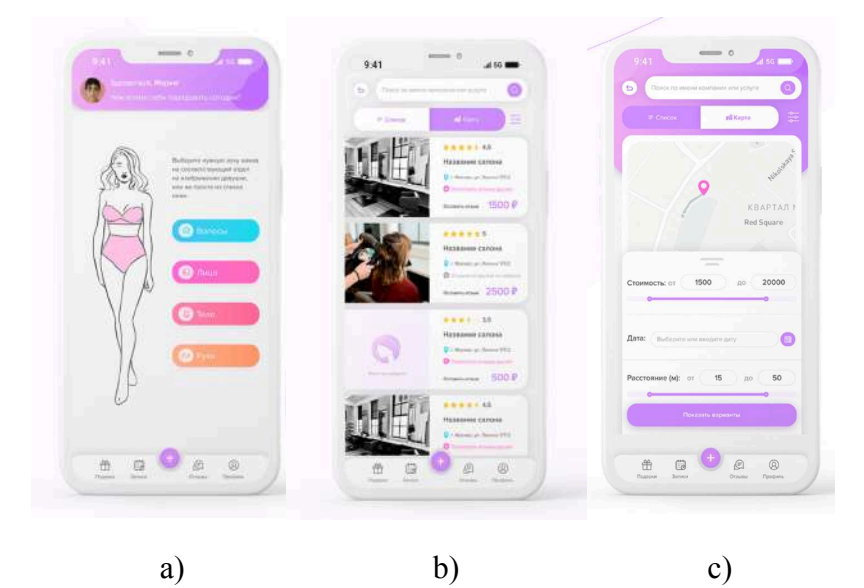

Рис. 2.4 - Екрани додатку «Chars.ai» [37]

«Головний» екран додатку «Chers.ai» демонструє рисунок 2.4 (а), на якому незвичним способом продемонстровані сфери послуг які надає застосунок. Використання зображення дівчини і поряд кнопок зі спектром послуг забезпечує додатку зі сфери б'юті індустрії суттєву відмінність від його аналогів [32, c. 111], але при цьому обмежує можливості домашнього екрану, оскільки саме він повинен містити в собі максимальну кількість інформації.

«Домашній» екран і екран «мапа» ілюструє рисунок 2.4 (b, c). На «домашньому» екрані є картки зі списком салонів з різноманітними послугами, на яких вказана ціна, відгуки і розташування, також угорі є пошукова строка. Екран «мапа» також має кнопку ціни, дати, розташування салону і пошукову строку. Розміщення на одній ділянці спектру фільтрів допомагає користувачу одразу бачити на мапі розташування відносно заданих параметрів [32, c. 111].

Якщо подивитись на кнопки «список» і «карта» (рис. 2.4 b), можна побачити кольоровий дисбаланс між натиснутою кнопкою та ненатиснутою. У цьому випадку повинно бути, що фіолетовим кольором визначається натиснута кнопка, а білим кольором ненатиснута [32, c. 111].

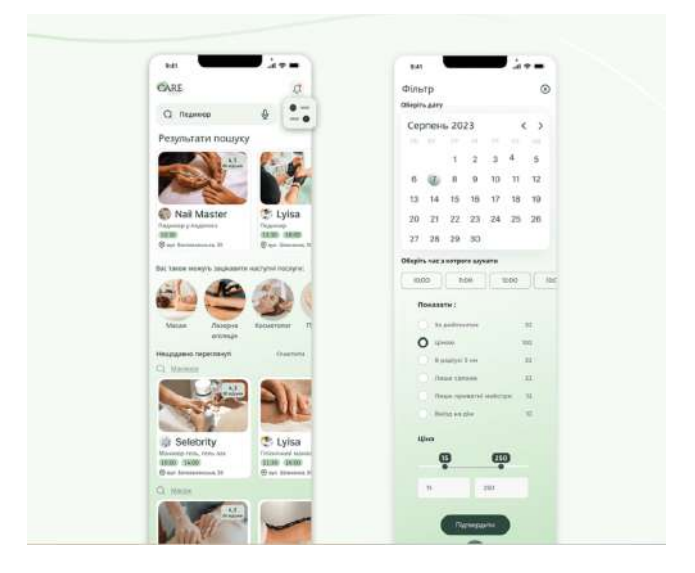

Рис. 2.5 - Інтерфейс додатку «Care» [38]

У порівнянні з додатком «Chers.ai», додаток «Care» (рис. 2.5) має картки на головному екрані зі списком послуг, пошукову строку і набагато ширший вибір фільтрів, але при цьому немає мапи та можливості задати точну відстань розташування послуг відносно міста перебування користувача [32, c. 111]. Додаток створено у зелених кольорах, які асоціюються зі свіжістю, спокоєм, природою, він відразу натякає на молодість, натуральність, життєву силу та релакс [34, с. 143].

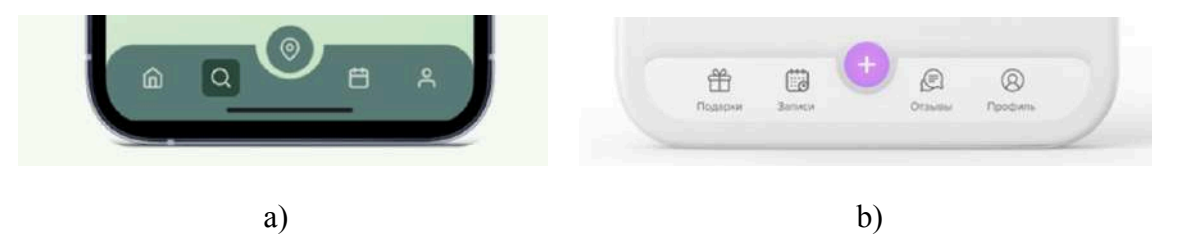

Рис. 2.6 - Панелі навігації додатків «Care» [38] та «Chars.ai» [37]

Порівняймо панель навігації додатку «Care» (див. рис. 7 а) і додатку «Chers.ai» (рис. 7 b). Панель навігації мають 2 однакові за змістом іконки: «профіль користувача» і «календар». Меню додатку «Care» має ще 3 іконки: «домашній екран», «пошук» і «геолокація». У свою чергу додаток «Chers. ai» має «подарунки», «додати опцію» і «відгуки» [32 с. 112].

При попередньому аналізу бачимо, що «домашній екран» додатку «Care» вже має пошукову строку, що у свою чергу унеможливлює розташування іконки «пошуку» на панелі навігації [32, с. 112].

Додаток «Chers.ai» має іконку «додати опцію» по центру навігаційної панелі, що не дуже зрозуміло. Дизайнер прототипу запевняє, що ця іконка символізує «домашній екран». Іконка «відгуки» також має нелогічне розташування, оскільки відгуки мають бути під профілем майстра чи салону з надання послуг [32, с. 113].

Підсумовуючи вищезазначені прототипи мобільних додатків можемо зробити висновки, що використання переважно рожевого кольору у дизайні мобільного додатку є недоречним, через психологічне ставлення жінок до цього забарвлення. Створення «домашнього» екрану за допомогою надання обмеженої кількості опцій робить дизайн мобільного додатку зі сфери б'юті індустрії не схожим на його аналоги, але одночасно обмежує його функціональні можливості. Відсутність окремої кнопки «зареєструватись» на першому екрані лімітує користувача у виборі авторизації у додатку. Окремо зауважимо, що дизайнерам слід приділяти особливу увагу до вибору та розташування іконок на панелі навігації [32, с. 113].

Оскільки назву майбутнього дизайну прототипу мобільного додатку було вирішено обрати саме «Guava», то відповідно до цього було вирішено зробити аналіз наявних логотипів, які у свою чергу включали фруктову композицію.

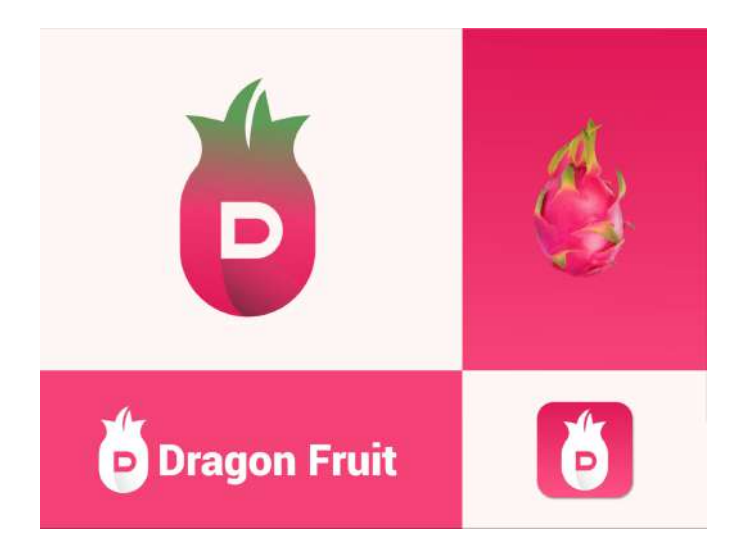

Рис. 2.5 - Логотип «Dragon Fruit» [39]

Автор логотипу «Dragon Fruit» (рис. 2.5) використав природні кольори пітахаї (ін. назва «драконій фрукт») у якості основної кольорової палітри. Якщо подивитись на варіанти логотипа без використання зеленого та рожевого, то по однотоному силуету фрукта не зовсім зрозуміло, що це пітахайя.

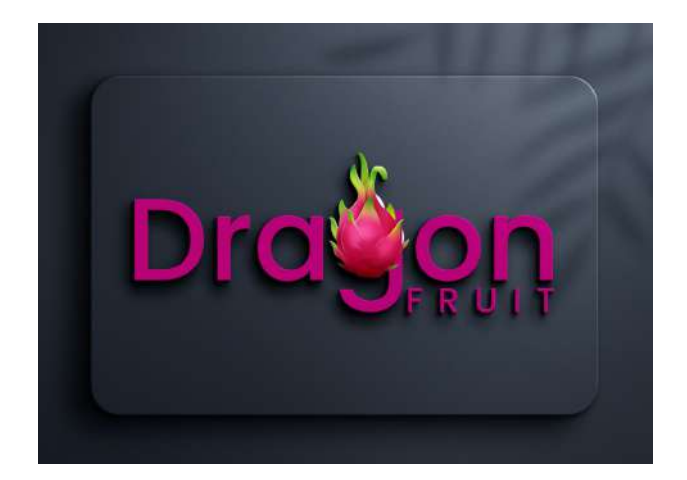

Рис. 2.6 - Логотип «Dragon fruit» 2 [40]

Дизайнер логотипу (рис. 2.6) зробив комбинацію між шрифтом та фруктом пітахаї з використанням рожевого кольору (один з основних природних кольорів фрукта), як базового. Замість основного елементу букви «g»: овалу, автор логотипу впровадив плод кактуса у якості акцентуючої деталі. Таким чином відбулося гармонійне поєднання шрифта та графічного елемента.

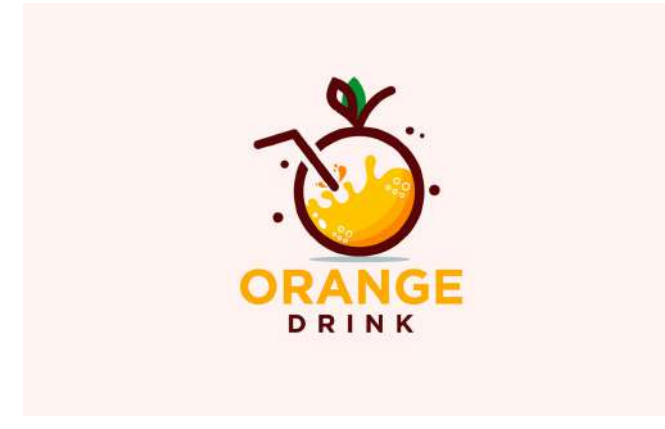

Рис. 2.7 - Логотип «Orange drink» [41]

Логотип «Orange drink» (рис. 2.7) зроблено, як і попередні аналоги, у природних кольорах фрукта апельсина. Цей логотип підійде більше для зовнішньої реклами через велику кількість дрібних деталей. Для використання цього логотипу у якості іконки для позначки мобільного додатку, автору потрібно виключити з дизайна бульбашки і спростити ілюстрацію шляхом залучення більш ширшої полоски з тіньовим градієнтом.

Наявні логотипи продемонстрували, що використання однотонного абрису фрукта не є доречним, через можливу його невпізнаваність. Створення логотипу за рахунок комбинації шрифта та ілюстрації є гармонійним через влучне поєднання обох елементів. Для того, щоб логотип був не громіздкий для використання його як іконки для позначки мобільного застосунку, слід уникати великої кількості маленьких деталей. Також аналіз наявних логотипів показав, що дизайнери використовують природні кольори фруктів задля більшої впізнаваності.

### <span id="page-34-0"></span>**2.3. Обгрунтування концепції та пошукове ескізування мобільного додатку для галузі б'юті індустрії «Guava»**

Назва мобільного додатку для галузі б'юті індустрії «Guava» було обрано через властивості цього фрукта. Фармацевтичний факультет університета Варендра у Бангладеші провів низку досліджень щодо впливу фрукта гуави на організм людини. Так, гуава має антиоксидантну, протидіабетичну, антибактеріальну, протидіарейну, антигіпотензивну, болезаспокійливу та протизапальну, протипухлинну, антигіпертензивну, протигрибкову, жарознижувальну та високу поживну цінність [42, с. 6].

У косметичній та дерматологічній сфері багатий склад корисних речовин гуави використовують як антиоксидант для шкіри обличчя. Зважаючи на значне розширення ринку косметики та краси, а також переваги антиоксидантів у профілактиці шкірних захворювань, гуава є комерційно перспективним натуральним продуктом [43, с. 1].

Ідеєю для створення мобільного додатку стала неможливість українками користуватися б'юті індустрією за кордоном у вітчизняних спеціалістів і з іншого боку неможливість працювати у цій сфері поза межами України без знань мови держави у якій перебуваєш. Тому було вирішено створити дизайн та прототип мобільного додатку для того, щоб і користуватись послугами українських майстрів зі сфери б'юті індустрії було не проблематично, і одночасно люди могли продовжувати займатися улюбленою справою не в Україні.

Успішний дизайн-проєкт інтернет-магазину косметики являє собою адаптивний підхід з різноманіттям привабливих зображень, необхідних для привертання уваги користувача до продукції. Враховуючи низьку концентрацію уваги у багатьох відвідувачів, використання якісних фотографій та створення візуально привабливого контенту стають ключовими факторами успіху в електронній комерції [44, c. 160].

Прототип додатку «Guava» повинен мати пошук за геолокацією, для того, щоб користувач міг знайти «свого» майстра за місцем перебування. Також додаток повинен мати відгуки до відповідного майстра чи салону, широкий спектр фільтрів для пошуку, а також окремо додаток повинен мати можливість надавати не тільки пошукові функції, а ще й пропонувати зареєструватися як майстер з певної сфери послуг.

Роботу над створенням дизайну мобільного додатку було розпочато з ескізування логотипу додатку. Враховуючи, що природа сама надала вишуканий приклад гармонійних кольорових поєднань у світі фруктів, особливо гуаві, вирішено було використовувати його зелено-рожеву палітру. Ця кольорова комбінація не лише стала основою для логотипу, а й надала основні кольори для всього мобільного додатку.

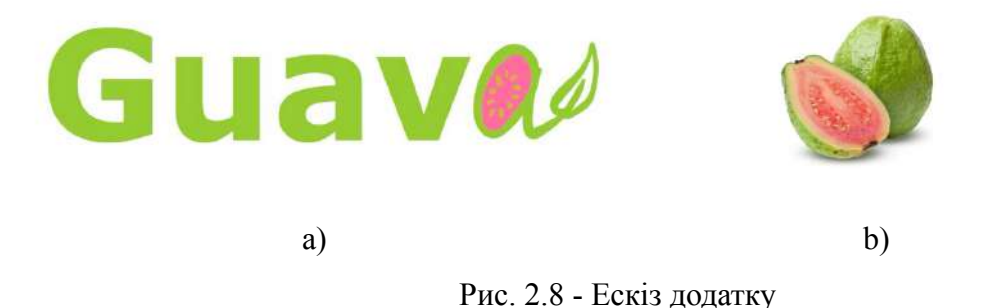

На рисунку 2.8 (а) зображено перший ескіз до майбутнього мобільного додатку з галузі б'юті індустрії «Guava». Одразу можна побачити, що основною кольоровою палітрою є кольори гуави (рис. 2.8 b). У ролі акценту було вирішено зробити одну букву, яка була б схожою одночасно і на літеру, і на плод гуави, а у середині літери розташувати кісточки по колу. Основним шрифтом для логотипу став гротескний тип, щоб не перевантажувати композицію.

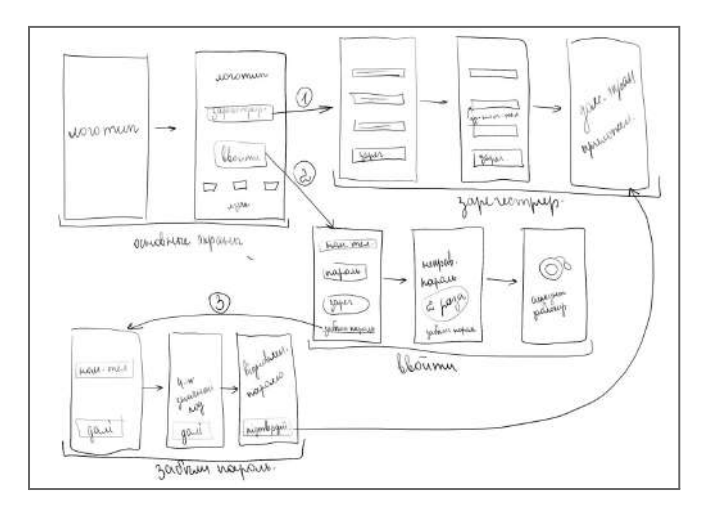

Рис. 2.9 - Ескізи першого блоку екранів

Після попереднього начерку логотипу було розпочато роботу над ескізуванням та структуруванням першого блоку екранів (рис. 2.9), а саме процесу реєстрації. Процес входження до мобільного додатку було розділено на 4 блоки, де перші 2 екрани - це основні, а послідуючі діляться на «зареєструватись», «увійти» і «забули пароль».

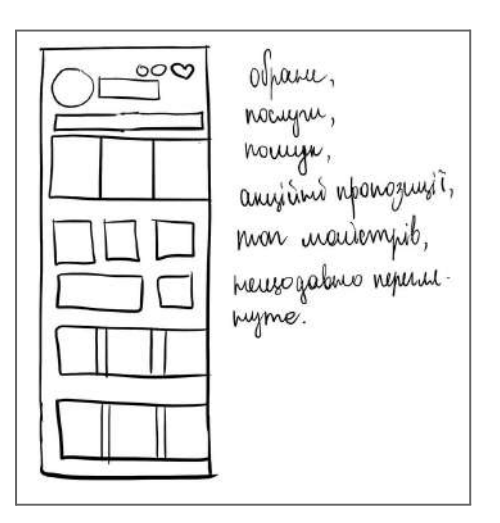

Рис. 2.10 - Ескіз головного екрану мобільного додатку

На головному екрані (рис. 2.10) було вирішено розмістити максимальну кількість інформації. Обов'язковим до розміщення були кнопка «обране» та пошукова строка, перелік усіх послуг, які є у додатку, а також акційні пропозиції, топ майстрів і нещодавно переглянуті послуги/майстри.

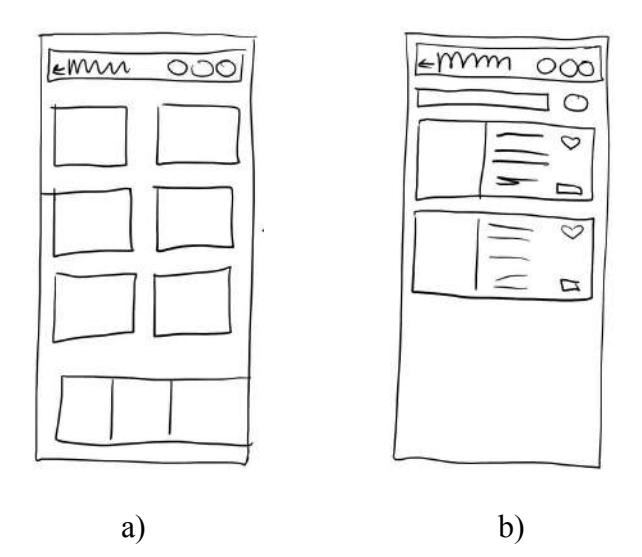

Рис. 2.11 - Ескіз підкатегорій послуги і перелік майстрів/салонів

Через те, що додаток для галузі б'юті індустрії «Guava» передбачає велику кількість пропонуючих процедур, було вирішено розробити додатковий екран з підкатегоріями (рис. 2.11 а). Так, наприклад, категорія «Макіяж» за своєю специфікою має різні види макіяжу: вечірній, денний, коктейльний тощо.

Після обраної підкатегорії процедури користувач переходить на екран з переліком салонів або майстрів, які пропонують обрану процедуру (рис. 2.11 b).

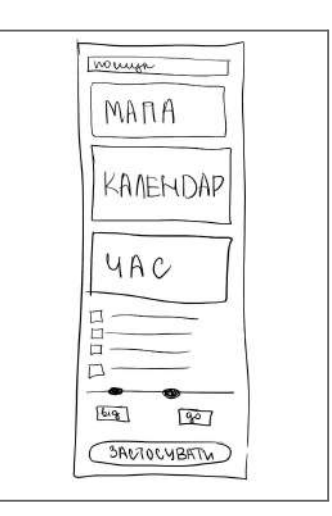

Рис. 2.12 - Ескіз екрану з фільтрами

Для комфортного пошуку послуг було задумано створити екран з фільтрами (рис. 2.12) для того, щоб користувач міг знайти майстра чи салон за своїми вимогами.

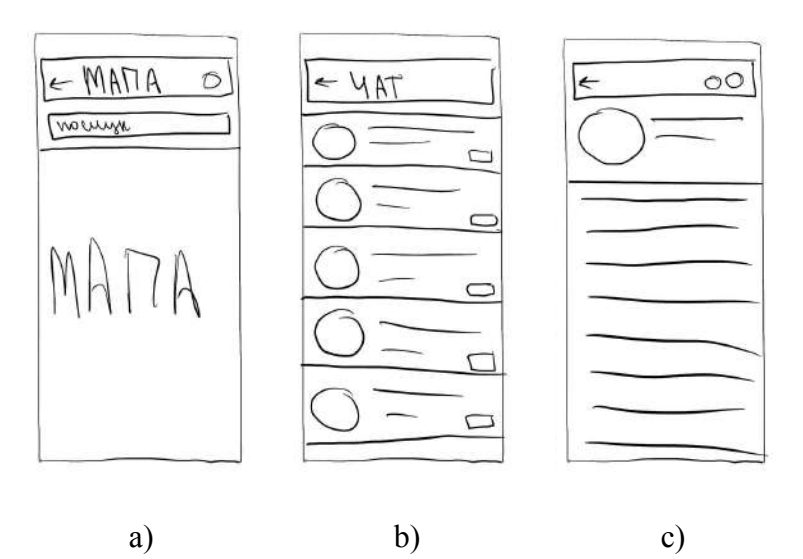

Рис. 2.13 - Ескізи екранів «Мапа», «Чат» і «Користувач»

Додаток для б'юті індустрії «Guava» передбачає екран «Мапа» (рис. 2.13 а), де користувач або надає доступ до геолокації, або ні. Також майбутній дизайн екрану забезпечує можливість здійснити пошук міста, у якому буде надаватись послуга, без надання додатку доступу до геолокації, але у цьому випадку користування мапою буде неможливо.

«Guava» також буде мати екран з чатом (рис. 2.13 b), де буде зберігатись листування з майстром чи салоном. Екран «Користувач» (рис. 2.13 с) є невід'ємною частиною дизайну мобільного додатку, окрім основних кнопок налаштування було прийнято рішення додати кнопку «Людям з вадами зору», щоб жоден користувач не відчував себе невпевнено та некомфортно.

Підсумовуючи вищезазначене можемо виокремити такі тезиси: назва мобільного додатку для галузі б'юті індустрії «Guava» була цілком обгрунтовано обрана завдяки властивостям цього фрукта у різних аспектах, зокрема косметології та дерматології; ідеєю для створення мобільного додатку стала неможливість українкам користуватися б'юті послугами за кордоном у вітчизняних майстрів; було окреслено основний функціонал додатку; вирішено використовувати природні кольори фрукта гуави для логотипу мобільного додатку; розроблені ескізи майбутніх екранів мобільного додатку.

#### **РОЗДІЛ ІІІ**

# <span id="page-40-0"></span>**ОПИС РОЗРОБКИ ДИЗАЙНУ МОБІЛЬНОГО ДОДАТКУ ДЛЯ ГАЛУЗІ Б'ЮТІ ІНДУСТРІЇ «GUAVA»**

### <span id="page-40-1"></span>**3.1. Послідовна розробка дизайну мобільного додатку для галузі б'юті індустрії «Guava»**

Після пошукового ескізування було розпочато процес фіналізації напрацювань. В першу чергу було розпочато роботу над логотипом мобільного додатку.

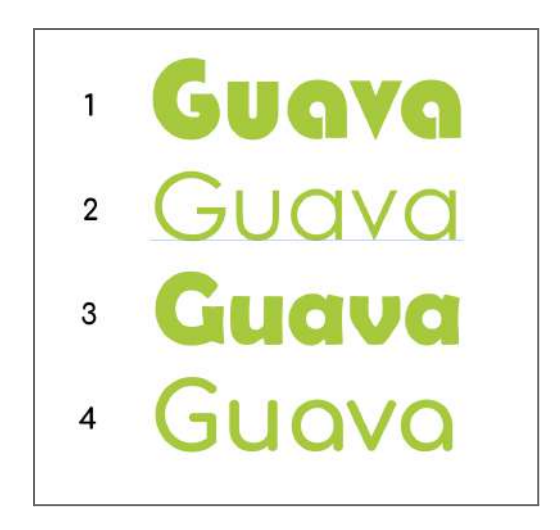

Рис. 3.1 - Перелік шрифтів для майбутнього логотипу

У попередньому розділі було зазначено про використання гротескної гарнітури як основної. Було сформовано перелік шрифтів, які потенційно могли стати основою для логотипу: Bauhaus 93 Regular, Century Gothic Regular, Berlin Sans FB Demi Bold і Comfortaa Bold відповідно до рис. 3.1. Також, важливо зазначити, що підбір шрифтів реалізовувався за рахунок наявності прописної букви «a» у шрифті.

Шляхом стилізації однієї букви з продемонстрованого переліку шрифтів було обрано шрифт Comfortaa Bold, який одночасно відповідав всім умовам: не дуже товсті букви, легка стилізація букви «a» у плод гуави, заокруглені кінці літер.

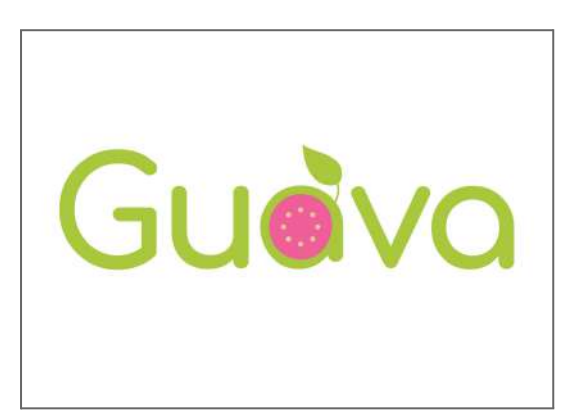

Рис. 3.2 - Логотип мобільного додатку «Guava»

Результатом виконаної роботи є готовий логотип мобільного додатку для галузі б'юті індустрії «Guava» (рис. 3.2), який було виконано у програмі «Adobe Illustrator - редакторі векторної графіки та програмного забезпечення для дизайну розробленого компанією Adobe Systems» [45].

Для того щоб повністю зануритись у дизайн додатку і не відчувати, що робота знаходиться лише у стані прототипу було задумано розробити додатково завантаження додатку за допомогою анімації логотипу.

«Анімація – це термін який походить від латинського "anima" – душа, отже, анімація це одушевлення або пожвавлення». Анімовані об'єкти можуть бути виготовлені вручну (намальовані), мати тривимірне зображення (об'ємні) або зроблені з використанням комп'ютерної графіки. Таким чином, анімація може бути розділена на ручну (або графічну), об'ємну (з різними варіаціями) та комп'ютерну [46, c. 42]. У нашому випадку логотип мобільного додатку «Guava» входить до ряду комп'ютерної анімації.

Для корректного відтворення анімації логотипа було вирішено використовувати програму [«A](#page-40-0)dobe After Effects — програмне забезпечення компанії Adobe Systems для редагування відео і динамічних зображень, розробки композицій (композітінг), анімації і створення різних ефектів» [47].

За допомогою базових налаштувань програми вдалося зробити цікаву анімацію логотипа (див. додаток А). Так, параметр [«](#page-40-0)opacity» було використано для поступового проявлення масиву тексту. Шляхом використання параметру [«](#page-40-0)scale» і налаштувань покрокового проявлення об'єктів було анімовано збільшення та проявлення крапок (кісточки гуави) по колу. Застосування параметрів шару маски допомогло відтворити поступовий прояв гілочки, таким чином показати, що вона виростає з фрукта. Коригуючи параметри [«](#page-40-0)scale» і [«](#page-40-0)rotation» утворено покачування листочка.

Після завершення роботи над логотипом було розпочато діяльність над безпосереднім проєктуванням дизайну мобільного додатку. UI/UX дизайнери часто використовують графічний редактор Figma для створення дизайну інтерфейсів мобільних додатків, тому що він є одним із найпопулярніших інструментів для розробки та прототипування. Однією з причин, чому Figma такий популярний серед дизайнерів UI/UX, полягає в тому, що він базується на хмарній платформі, що забезпечує зручне зберігання і можливість спільного використання проектів з іншими учасниками [48, c. 67].

Figma пропонує широкий набір функцій, що полегшують створення інтерактивних прототипів, дає можливість працювати над проєктом у команді (Team project), а також можливість використання готових компонентів та шаблонів. Завдяки високій продуктивності роботи у Figma процес створення проектів стає більш продуктивним та ефективним [48, c. 68].

Розпочати процес створення дизайну мобільного додатку було вирішено з вайрфреймів (wireframe). «Вайрфрейм — це грубий малюнок структури товару. Він дає змогу швидко зафіксувати ідею того, як усе буде влаштовано, не потребуючи багато часу на замальовку. По суті, це орієнтир для команди, схема продукту — кістяк, на який потім нарощуватимуть "м'ясо"» [49].

Додаток було вирішено розробити таким чином, щоб користувач, у нашому випадку тестувальник прототипу, зміг пройти шлях від «реєстрації» у додатку до «зв'язатись з майстром». У підрозділі 2.3 були попередньо окреслені назви екранів, які планувалось створити, таким чином розподілемо додаток на такі сегменти, як: реєстрація, вхід, забули пароль, головний екран, послуга, салони/майстри які надають послугу, профіль майстра/салона, обране, мої записи, чат, персональна інформація (акаунт), локація.

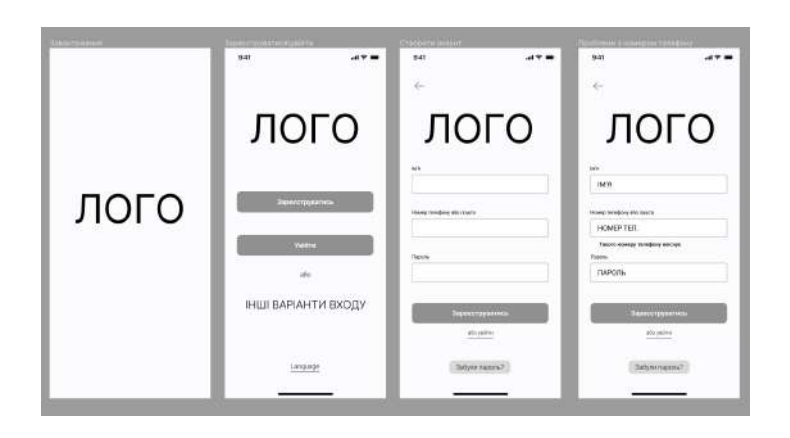

Рис. 3.3 - Вайрфрейми екранів реєстрації мобільного додатку

Рисунок 3.3 демонструє вайрфрейм екранів реєстрації, де натискаючи кнопку «зареєструватись» людина переходить на наступний екран «створити акаунт» і вводить персональну інформацію. Додатково було вирішено створити штучну ситуацію, коли номер телефона не є коректно набраним (екран «проблеми з номером телефону»), таким чином продемонструвати як саме будуть виглядати поля з недостовірною інформацією.

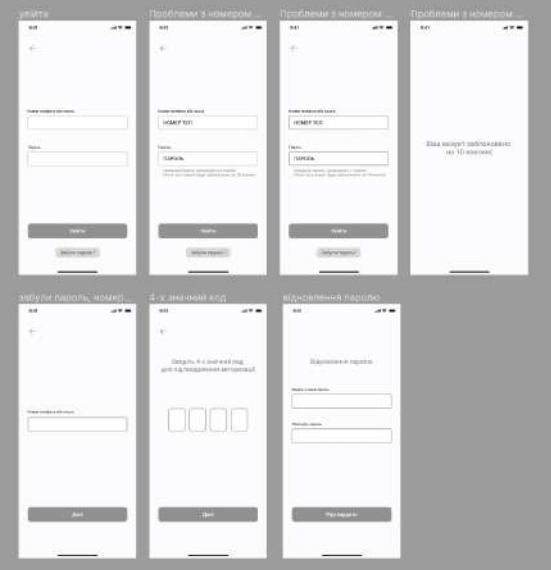

Рис. 3.4 - Вайрфрейми екранів входу і відновлення паролю

Вайрфрейми екранів входу і відновлення паролю (рис. 3.4) були також реалізовані для демонстрації ситуації, коли користувач намагається увійти у додаток, але 3 рази невірно вводить пароль - у такому разі доступ до акаунта блокується на 10 хвилин. Відновлення паролю для доступу до облікового запису відбувається за рахунок надісланого на зареєстрований телефон/ел. пошту 4-х значного коду підтвердження авторизації, потім людина може ввести новий пароль і зайти у додаток.

**Contract Contract** wò  $\overline{c}$  $\overline{10}$ r.

Рис. 3.5 - Вайрфрейм домашнього екрану, обраного та моїх записів

Після реєстрації або авторизації у мобільному додатку для галузі б'юті індустрії «Guava» користувач потрапляє на «домашній екран» (рис. 3.5). Як вже було зазначено у попередньому розділі на стадії ескізування екранів, домашня сторінка повинна охоплювати максимальну кількість інформації: кнопка «обране» та пошукова строка, перелік усіх послуг, які є у додатку, акційні пропозиції, топ майстрів і нещодавно переглянуті послуги/майстри. Окрім переліченого були також додані кнопки «Мої майстри» і «Мої записи».

Натискаючи на кнопку «Мої записи» користувач переміщається на окремий екран, де розташовані попередні і заплановані процедури, також, за допомогою верхньої панелі з переліком послуг, можна відсортувати заплановані заходи з догляду за зовнішністю.

Екран «обране» має майже ідентичний вигляд до екрану «мої записи», різниця полягає лиш у тім, що «обране» має перелік сподобавшихся послуг/салонів, а «мої записи» - перелік запланованих б'юті послуг.

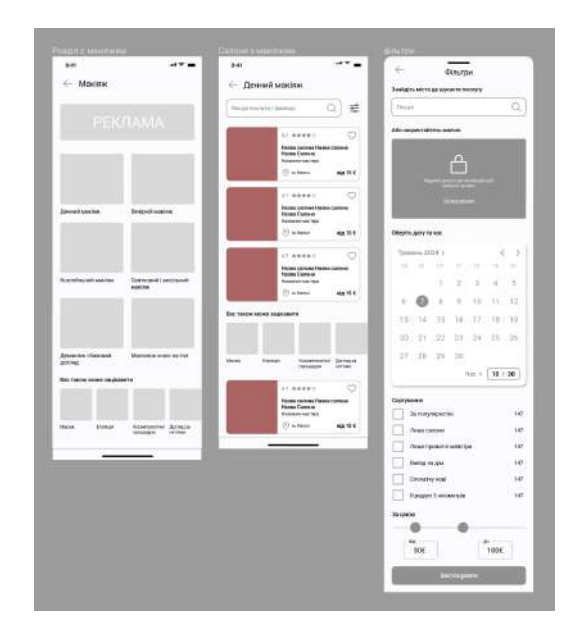

Рис. 3.5 - Вайрфрейм екрану з підкатегоріями послуги, салонів послуг, фільтрів

Коли користувач обере з запропонованого списку послуг на головному екрані, наприклад, послугу макіяж (рис. 3.5), відкриється сторінка з підкатегоріями (розділ з макіяжем). Тут вже можна глибше зануритись у тематику відповідної послуги і обрати те, що потрібно зараз. Після вибору підпункта послуги користувач переходить вже безпосередньо до екрану зі списком майстрів або салонів (салони з макіяжем). Для зручного пошуку було додатково відтворено екран з фільтрами на який можна потрапити натиснувши відповідну іконку біля пошукової строки.

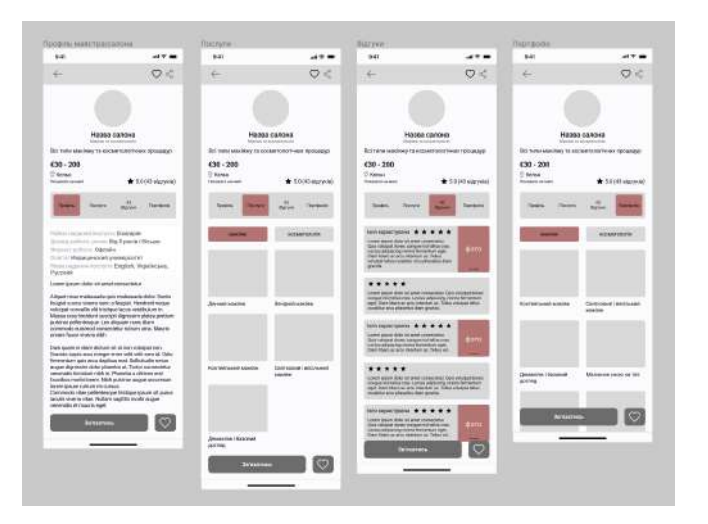

Рис. 3.6 - Вайрфрейми екранів профіля майстра/салона

Коли користувач обрав потрібного майстра/салон, він переходить на сторінку цього майстра або салона (рис. 3.6) і може ознайомитись з такими необхідними параметрами, як: ціновий діапазон, розташування майстра/салона, профіль, послуги, відгуки і портфоліо. Якщо майбутнього клієнта влаштовує надана інформація і портфоліо, можна одразу зв'язатись з майстром, натиснувши відповідну кнопку внизу екрана.

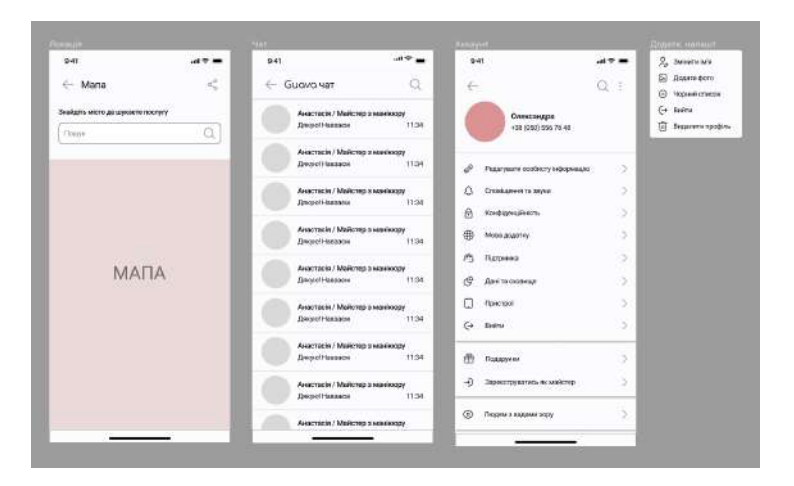

Рис. 3.7 - Вайрфрейм екрана локація, чат, акаунт, додаткові налаштування

Мобільний додаток «Guava» не може обійтись без таких важливих екранів як локація, чат і акаунт, а також віконечко з додатковою інформацією, яке відкривається шляхом натискання на 3 крапочки у верхньому правому куті екрана «акаунт» (рис. 3.7). Окремо акцентуємо увагу на таких кнопках на екрані «акаунт», як «зареєструватися як майстер» і «людям з вадами зору».

### <span id="page-46-0"></span>**3.2. Фіналізація та опис розробленого дизайну мобільного додатку для галузі б'юті індустрії «Guava»**

Детальне опрацювання такого важливого етапу створення мобільного додатку, як вайрфрейми, дали змогу приступити до фіналізації роботи. Першочергово було проведено пошук шрифтових пар з великої кількості різноманітних варіантів. У результаті була обрана гарнітура Roboto.

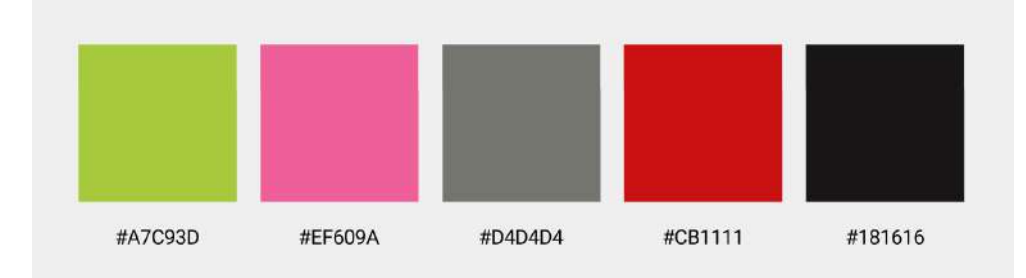

Рис. 3.7 - Основні кольори мобільного додатку

Основними кольорами мобільного додатку стали кольори логотипу «Guava». Окрім зеленого #A7C93D і рожевого #EF609A, були сформовані такі кольори: сірий #D4D4D4 для тіней; чорний #181616 для тексту; червоний #CB1111 для невірно введених даних (рис. 3.7).

Далі було розпочато роботу над всіма клікабельними елементами у дизайні мобільного додатку. Зазвичай додатки мають велику кількість кнопок на які потрібно натискати і для того, щоб UI/UX дизайнеру було легше вносити корективи у їх дизайн, програма Figma має інструмент який називається «component» (компонент). За допомогою цього інструменту дизайнеру потрібно створити лише один варіант кнопки, наприклад, з синім тлом і розмножити її по екранам мобільного додатку. Якщо дизайнеру не сподобається у подальшому відтінок синього чи потрібно зовсім змінити колір, йому варто лише змінити колір на одному компоненті - колір на інших копіях кнопки зміниться автоматично.

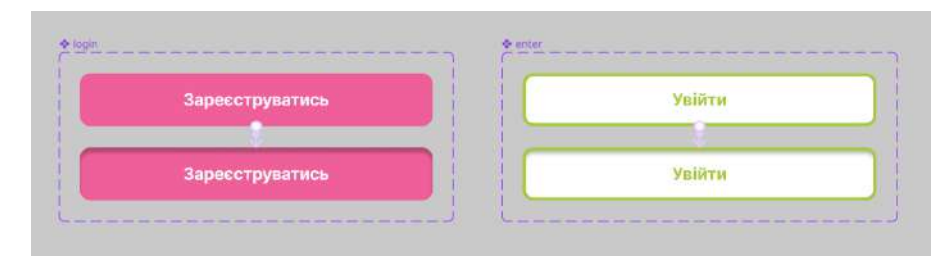

Рис. 3.8 - Компоненти кнопок

Вкладка «Prototype» (прототип) та її налаштування у програмі Figma дала змогу налаштувати різні стани компонентів кнопок: спокій, натискання, зміна кольору і додавання тексту. На рисунку 3.8 зображені компоненти кнопок входу

та їх стани, де верхні кнопки - стан спокою, нижні - натискання. У додатку Б продемонстровані всі компоненти кнопок мобільного додатку.

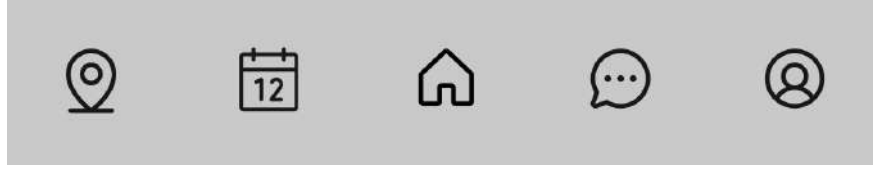

Рис. 3.9 - Іконки для панелі навігації

«Guava» також повинен мати панель навігації, тому після реалізації компонентів кнопок було розпочато роботу над добором влучних іконок. Через те, що дана панель навігації не передбачає підписи, тобто назву-характеристику кожної іконки, потрібно було провести фундаментальний відбір, щоб кожну іконку можна було легко ідентифікувати за призначенням. Так, рисунок 3.9 демонструє перелік використаних іконок для панелі навігації для мобільного додатку з галузі б'юті індустрії «Guava». Перелік включає в себе (з ліва на право): локація, графік записів, домашня сторінка, чат, користувач.

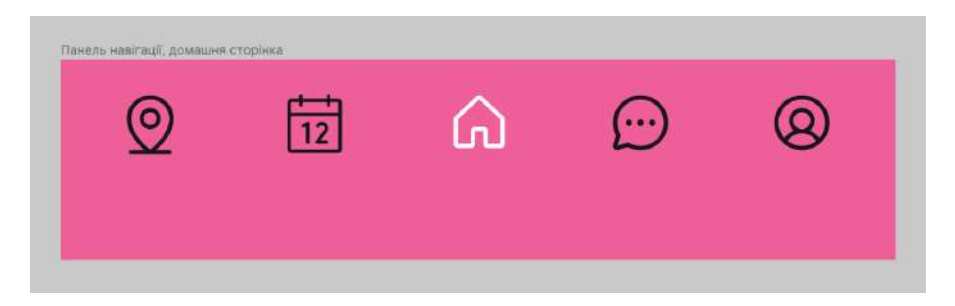

Рис. 3.10 - Дизайн панелі навігації

Після сформованої групи іконок розпочато роботу безпосередньо над дизайном панелі навігації (рис. 3.10). Оскільки основними кольорами додатку є зелений і рожевий, було вирішено використати рожевий як фоновий колір панелі навігації. При цьому іконки залишити пофарбованими у чорний у стані спокою, а у натиснутому - змінити на білий.

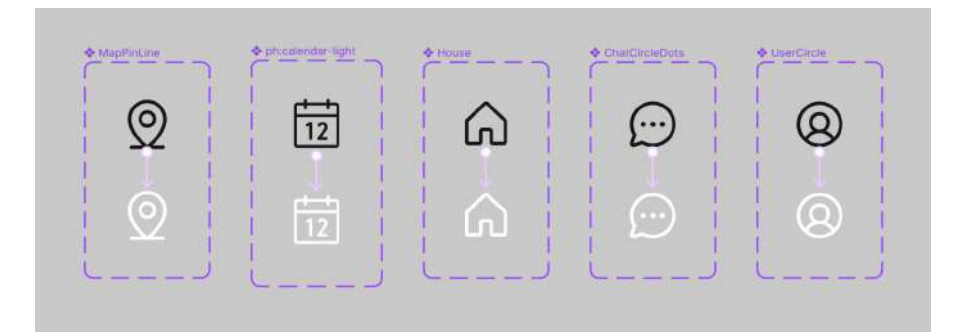

Рис. 3.11 - Компоненти іконок панелі навігації

Перемикання між станами іконок було реалізовано за допомогою компонентів і налаштованої анімації «While pressing» на вкладці прототип (рис. 3.11).

З метою повного розуміння як користувач буде рухатись мобільним додатком, було вирішено створити User flow. «User flow - це діаграма кроків або етапів, які користувач повинен пройти, щоб виконати дію» [50, c. 282]. Є багато різних шляхів, якими користувач може скористатися під час взаємодії з продуктом. Блок-схема починається з точки входу споживача в продукт, як-от екран реєстрації або домашня сторінка, і закінчується кінцевою дією або результатом, як-от придбання продукту чи реєстрація облікового запису. Зображення цього процесу дозволяє дизайнерам оцінити та оптимізувати взаємодію з користувачем і, отже, підвищити рівень конверсії клієнтів. [51].

Додаток В демонструє User flow мобільного додатку «Guava». Можемо побачити, що вхід у мобільний застосунок реалізується, як це було раніше зазначено, 2-ма способами: вхід або реєстрація. Після проходження процедури авторизації користувач потрапляє на домашній, він же головний, екран. На головному екрані розташовані такі опції: обране, мої майстри, мої записи, послуги, переглянуте, топ майстрів, акційні пропозиції. Опція «послуги» на головному екрані дає змогу обрати потрібну б'юті сферу для подальшого просування у глиб мобільного додатку. Після обраної процедури з переліку послуг у відповідній категорії користувач переміщується до переліку салонів. Тут можна застосувати фільтри або сортування для точного пошуку.

Цей етап має також ризик, оскільки користувач може не знайти потрібного майстра чи салон і повернутись до головного екрану, або почати мігрувати між опціями панелі навігації: геолокація, мої записи, чат, профіль користувача. Для уникнення ризику покидання даної області було вирішено розмістити додаткові послуги на екрані, наприклад, масаж, догляд за нігтями епіляція тощо.

Визначившись з салоном або масйстром можемо ознайомитись з послугами, відгуками і портфоліо, а також додати салон до обраного, щоб не загубити. З усіх перелічених екранів (профіль, послуги, відгуки, портфоліо) користувач може або забронювати процедуру власноруч, або написати майстру задля отримання послуг.

Детально опрацьовані попередні етапи створення дизайну мобільного додатку дали змогу розпочати роботу над розташуванням кольорових акцентів і картинок. Додаток Г демонструє вже повністю готовий перелік екранів мобільного додатку.

Після повної реалізації дизайну екранів було розпочато роботу над анімацією прототипу (див. Додаток Д). Також зазначимо, що за допомогою компонентів кнопок вдалося уникнути зайвих екранів мобільного додатку, а у процесі налаштування анімації - зайвих анімаційних зв'язків між екранами. У результаті було отримано «чистий» прототип мобільного додатку.

Результатом виконаної роботи є готовий дизайн і анімований прототип мобільного додатку для галузі б'юті індустрії «Guava» (див. Додаток Е).

#### **ВИСНОВКИ**

<span id="page-51-0"></span>У ході дослідження було здійснено добір та аналіз друкованих, інтернет джерел і наукових робіт, які присвячені не тільки розробці дизайну мобільних додатків, а також загальних теоретичних відомостей з теми дизайну. Так було проаналізовано та виокремлено головні історичні події становлення дизайну мобільних додатків, а також роз'яснено основні визначення. Було ознайомлено з організацією структурних елементів UI дизайну шляхом аналізу теоретичних відомостей про композицію веб-простору. Також було проаналізовано і виокремлено матеріал щодо колористики як засобу візуальної комунікації UI дизайну. Під час розробки дизайну мобільного додатку було неодноразово звернено до теоретичних відомостей використання різних графічних редакторів, як-от: Figma, Adobe After Effects, Adobe Illustrator.

Аналіз наявних дизайнів мобільних додатків продемонстрував, що використання переважно рожевого кольору для дизайну інтерфейсів є недоречним, через психологічне сприйняття жінками цього тону. Лімітована кількість опцій на «домашньому» екрані повністю обмежує його функціональні можливості. Також зазначимо, що є обов'язковим розташування кнопки «зареєструватись» на першому екрані будь-якого мобільного додатку, оскільки відсутність такої обмежує користувача у виборі способа авторизації. UI/UX дизайнерам слід приділяти особливу увагу процесу створення навігаційної панелі, зокрема грунтовному і логічному відбору іконок, які б точно відповідали функціоналу мобільного додатку.

Дослідження цільової аудиторії мобільного додатку для галузі б'юті індустрії «Guava» реалізовувався шляхом застосування методики 5W Марка Шеррингтона. Окреслення діапазону основних послуг додатку «Guava» продемонструвало, що потенційними користувачами будуть переважно жінки, тому було охарактеризовано лише жіночу цільову аудиторію. Так було сегментовано 3 групи ЦА: жінки 16-30 років, жінки 30-50 років і майстри зі сфери б'юті індустрії.

Вибір назви мобільного додатку було цілком обгрунтоване властивостями фрукта гуави. Вона має великий спектр впливу на організм людини, зокрема у косметичній та дерматологічній сфері фрукт гуави використовують як антиоксидант для шкіри обличчя. Основним чинником створення дизайну мобільного додатку стала обмежена можливість українками користуватися б'юті послугами за кордоном у вітчизняних спеціалістів.

Перед початком створення дизайну мобільного додатку було здійснено пошукове ескізування не тільки можливих екранів, а й логотипу. Так для реалізації майбутнього логотипу був підібраний шрифт Comfortaa Bold, одна з букв якого була стилізована під плод гуави. Основними кольорами логотипу стали природні відтінки фрукта гуави - рожевий і зелений, саме ці кольори, у подальшому, стали основними для дизайну інтерфейса додатку. Після начерків попереднього розташування інформативних блоків на різних екранах було розпочато роботу над вайрфреймами. Процес створення вайрфреймів розпочав свій шлях від швидко зафіксованої ідеї і переосмислення попередніх начерків, і завершився на майже фінальному варіанті розташування елементів дизайну всередині додатку.

Фінальним етапом роботи над розробкою дизайну мобільного додатку стала анімація логотипу у програмі Adobe After Effects, розташування кольорових акцентів та розміщення картинок в інтерфейс додатку і анімація прототипу.

Результатом проробленої роботи є готовий дизайн інтерфейсу, готовий анімований логотип і повністю анімований прототип мобільного додатку для галузі б'юті індустрії «Guava».

#### **СПИСОК ВИКОРИСТАНИХ ДЖЕРЕЛ**

<span id="page-53-0"></span>1. Грабар М. В., Кашка М. Ю. Історія розвитку мобільних додатків та їх взаємозв'язок із туристичною індустрією. *Актуальні питання гуманітарних наук : міжвузівський збірник наукових праць молодих вчених Дрогобицького державного педагогічного університету імені Івана Франка*. 2019. Том 1, № 24. С. 9-13.

2. Tinder. URL: <https://tinder.com/?lang=uk> (дата звернення: 10.11.2023).

3. Monobank. Universal Bank. URL: <https://www.monobank.ua/?lang=uk> (дата звернення: 10.11.2023).

4. Ічанська Н. В., Улько С. І. Основні аспекти створення мобільних додатків та вибір інструментів їх розробки. *Системи управління, навігації та зв'язку : збірник наукових праць Національного університету «Полтавська політехніка імені Юрія Кондратюка.* 2020. Вип. 1 (59). С. 74-78. URL: [https://reposit.nupp.edu.ua/bitstream/PoltNTU/6848/1/Ічанська\\_1%2859%29\\_2020.](https://reposit.nupp.edu.ua/bitstream/PoltNTU/6848/1/%D0%86%D1%87%D0%B0%D0%BD%D1%81%D1%8C%D0%BA%D0%B0_1%2859%29_2020.pdf) [pdf](https://reposit.nupp.edu.ua/bitstream/PoltNTU/6848/1/%D0%86%D1%87%D0%B0%D0%BD%D1%81%D1%8C%D0%BA%D0%B0_1%2859%29_2020.pdf)

5. Walter Isaacson. Steve Jobs: A Biography. New York, 2011. 656 p.

6. Hrabar M., Kashka M. Tourist internet advertising: current state and trends of development. *Social and legal aspects of the development of civil society institutions : collective monograph.* Part I. Warsaw : BMT Erida Sp.z o.o., 2019. Р. 61−76.

7. John Callaham. From Android Market to Google Play: a brief history of the Play Store. 2017. URL: <https://www.androidauthority.com/android-market-google-play-history-754989/> (дата звернення 10.11.2023).

8. Hrabar M., Kashka M. Influence of mobile applications on tourism. *The Potential of Modern Science : collective monograph.* Volume 2. London : Sciemcee, 2019. P. 83−94.

9. Що таке UI та UX дизайн? IT Step Academy. 2020. URL: <https://te.itstep.org/blog/ui-and-ux-design> (дата звернення: 20.11.2023).

10. Клівак В. С. Особливості UI/UX дизайну для віртуальної та доповненої реальностей. *Український мистецтвознавчий дискурс.* 2022. № 6. С. 29-34. URL: <http://uad-jrnl.nau.in.ua/index.php/uad/article/view/110/85>

11. Пещерьова В. С. *Адаптивний інтерфейс навчальної платформи на основі технологій UI/UX* : бакал. квал. робота : 122 Комп'ютерні науки, м. Миколаїв, 2023. Миколаїв : ЧНУ ім. П. Могили, 2023. 120 с. URL: [https://krs.chmnu.edu.ua/jspui/bitstream/123456789/2947/1/Пещерьова%20Вікторія](https://krs.chmnu.edu.ua/jspui/bitstream/123456789/2947/1/%D0%9F%D0%B5%D1%89%D0%B5%D1%80%D1%8C%D0%BE%D0%B2%D0%B0%20%D0%92%D1%96%D0%BA%D1%82%D0%BE%D1%80%D1%96%D1%8F%20%D0%91%D0%9A%D0%A0.pdf) [%20БКР.pdf](https://krs.chmnu.edu.ua/jspui/bitstream/123456789/2947/1/%D0%9F%D0%B5%D1%89%D0%B5%D1%80%D1%8C%D0%BE%D0%B2%D0%B0%20%D0%92%D1%96%D0%BA%D1%82%D0%BE%D1%80%D1%96%D1%8F%20%D0%91%D0%9A%D0%A0.pdf)

12. Композиційні засоби зручності в інтерфейсах. Cases. 2021. URL: <https://cases.media/article/kompoziciini-zasobi-zruchnosti-v-interfeisakh> (дата звернення: 22.11.2023).

13. Бородаєв Д. В. Веб-сайт як об'єкт графічного дизайну : монографія. Харків: Септіма ЛТД, 2006. 288 с. URL: [http://dspace.tnpu.edu.ua/bitstream/123456789/29277/1/Rak\\_Bunt.pdf](http://dspace.tnpu.edu.ua/bitstream/123456789/29277/1/Rak_Bunt.pdf)

14. Патрашкова Л. В. Основи композиції та дизайну : навч. посіб. Харків: ХНЕУ, 2007. 150 с. URL: [https://pns.hneu.edu.ua/pluginfile.php/107532/mod\\_resource/content/5/ОКД.%20По](https://pns.hneu.edu.ua/pluginfile.php/107532/mod_resource/content/5/%D0%9E%D0%9A%D0%94.%20%D0%9F%D0%BE%D1%82%D1%80%D0%B0%D1%88%D0%BA%D0%BE%D0%B2%D0%B0.%20%D0%9F%D0%BE%D1%81%D1%96%D0%B1%D0%BD%D0%B8%D0%BA.pdf) [трашкова.%20Посібник.pdf](https://pns.hneu.edu.ua/pluginfile.php/107532/mod_resource/content/5/%D0%9E%D0%9A%D0%94.%20%D0%9F%D0%BE%D1%82%D1%80%D0%B0%D1%88%D0%BA%D0%BE%D0%B2%D0%B0.%20%D0%9F%D0%BE%D1%81%D1%96%D0%B1%D0%BD%D0%B8%D0%BA.pdf)

15. McIntire P. Visual Design for the Modern Web. Berkeley : New Riders, 2008. 352 p.

16. Компанєєтс М. О. Принципи проєктування ефективних веб-сайтів. *Молодий вчений.* 2015. № 9 (24). С. 106-109.

17. Вакуленко О. Вільний простір у веб-дизайні. *Вісник Львівської національної академії мистецтв.* 2017. № 32. С. 209-224. URL: [https://lnam.edu.ua/files/Academy/nauka/visnyk/pdf\\_visnyk/32\\_new/19.pdf](https://lnam.edu.ua/files/Academy/nauka/visnyk/pdf_visnyk/32_new/19.pdf)

18. Чемерис Г. Ю. UI/UX дизайн: навч. посіб. Запоріжжя : ЗНУ, 2021. 290 с.

19. Рак В. І., Бунт О. А. Методика навчання студентів коледжів технологій використання UI/UX дизайну. *Актуальні проблеми та перспективи технологічної і професійної освіти* : VІІ Всеукраїнська наук.-практ.

інтернет-конф., м. Тернопіль, 20 квіт. 2023. Тернопіль, 2023. С. 66-68. URL: [http://dspace.tnpu.edu.ua/bitstream/123456789/29277/1/Rak\\_Bunt.pdf](http://dspace.tnpu.edu.ua/bitstream/123456789/29277/1/Rak_Bunt.pdf)

20. Михайлов В. Кольри в UX дизайні : підбір і взаємодія. DOU. 2023. URL: [https://dou.ua/forums/topic/43046](https://dou.ua/forums/topic/43046/) (дата звернення 30.11.2023).

21. Усик В. В., Лобода В. С. Дослідження впливу кольору як елемента веб-дизайна на користувачів веб-сайтів. *«IPST-2022» : матер. одинадцятої Міжнар. наук.-техн. конф. НТУ «ХПІ»*, м. Харків, 11 листопада. 2022. Харків, 2022. С. 52-54. URL: [https://repository.kpi.kharkov.ua/server/api/core/bitstreams/db2dcc8e-9604-43f7-abbf](https://repository.kpi.kharkov.ua/server/api/core/bitstreams/db2dcc8e-9604-43f7-abbf-7ee546d5ca14/content) [-7ee546d5ca14/content](https://repository.kpi.kharkov.ua/server/api/core/bitstreams/db2dcc8e-9604-43f7-abbf-7ee546d5ca14/content)

22. Бондар І. О. Теорія кольору : навч. посіб. Харків: ХНЕУ, 2016. 163 с. URL:

[http://repository.hneu.edu.ua/bitstream/123456789/14258/1/2016-%d0%91%d0%be](http://repository.hneu.edu.ua/bitstream/123456789/14258/1/2016-%d0%91%d0%be%d0%bd%d0%b4%d0%b0%d1%80%20%d0%86.%d0%9e.pdf) [%d0%bd%d0%b4%d0%b0%d1%80%20%d0%86.%d0%9e.pdf](http://repository.hneu.edu.ua/bitstream/123456789/14258/1/2016-%d0%91%d0%be%d0%bd%d0%b4%d0%b0%d1%80%20%d0%86.%d0%9e.pdf)

23. Колористика в дизайні. Основи теорії кольору - поради веб-дизайнерам початківцям. KMRV DSGN. 2022. URL: [https://www.komarov.design/koloristika-v-dizaini-osnovi-tieoriyi-koloru-poradi-vieb](https://www.komarov.design/koloristika-v-dizaini-osnovi-tieoriyi-koloru-poradi-vieb-dizainieram-pochatkivtsiam/)[dizainieram-pochatkivtsiam/](https://www.komarov.design/koloristika-v-dizaini-osnovi-tieoriyi-koloru-poradi-vieb-dizainieram-pochatkivtsiam/) (дата вернення: 01.12.2023).

24. Пірус Т. Р. Використання бренд-колористики як засобу впливу на споживчу аудиторію (на прикладі відомих брендів ресторанного господарства м. Вінниці). *Актуальні проблеми ефективного соціально-економічного розвитку України: пошук молодих* : збірник наук. праць V Всеукраїнської студентської наук.-практ. конф., м. Вінниця, 21 квіт. 2016. Вінниця, 2016. С. 171-177. URL: <http://www.vtei.com.ua/doc/vupysk34.pdf#page=171>

25. Іттен Й. Мистецтво кольору. Київ : ArtHuss, 2022. 96 с.

26. Колонтаєвський О. П., Половинка В. А. Аналіз методів опису та сегментації цільової аудиторії для заходів інтернет-маркетингу. *Міжнародний науковий журнал «інтернаука».* 2018. Т. 2, № 6 (46). С. 22-24. URL: <https://www.inter-nauka.com/uploads/public/15236325778885.pdf>

27. Чернобровкіна С. В. Теоретичні аспекти маркетингових комунікацій підприємств. *Перспективні напрямки розвитку економіки, фінансів, обліку, менеджменту та права: теорія і практика* : збірник тез доповідей Міжнародної наук.-практ. конф., м. Харків : ХПІ, 2019. Харків, 2019. С. 45-46. URL:

[https://repository.kpi.kharkov.ua/server/api/core/bitstreams/e80abef8-504e-4c47-9eb1](https://repository.kpi.kharkov.ua/server/api/core/bitstreams/e80abef8-504e-4c47-9eb1-0d9badfe880b/content) [-0d9badfe880b/content](https://repository.kpi.kharkov.ua/server/api/core/bitstreams/e80abef8-504e-4c47-9eb1-0d9badfe880b/content)

28. Яресько А. П., Яловега І. Н. Дослідження портрету потенційної цільової аудиторії. *Актуальні питання розвитку економіки , харчових технологій та товарознавства* : XLII Міжнародної наук. студ. конф. за підсумками наук.-дослідн. робіт студентів за 2018 рік, м. Полтава : ПУЕТ, 26-27 берез. 2019. Полтава, 2019. С. 168-170.

29. Сегментування ринку. *Вікіпедія.* URL: https://uk.wikipedia.org/wiki/Сегментування ринку (дата звернення: 05.01.2024).

30. Павлішина Н., Кочнова І. Офлайн та онлайн сегментація споживачів на прикладі товару життєвого циклу «Спалах». *European journal of economics and management.* 2018. Vol. 4, № 2. С. 27-36.

31. Похилько С. В., Єременко А. Ю., Тиченко Т. С. Особливості розробки стратегії просування онлайн-магазину в умовах цифрової трансформації суспільства. *Marketing and Digital Technologies.* 2023. Vol. 7, № 3. C. 144-155. URL: <https://www.mdt-opu.com.ua/index.php/mdt/article/view/321/213>

32. Трусова Є. К., Мітков В. В. Аналіз аналогів та прототипів мобільних додатків для галузі б'юті індустрії. *Дизайн, візуальне мистецтво та творчість: сучасні тенденції та технології:* II Міжнародна наук.-практ. конф., м. Запоріжжя, 12 груд. 2023 р. Запоріжжя : ЗНУ, 2023. С. 108-113.

33. Rahim A. Beauty Skincare Mobile App UI design. Behance. 2023. URL: <https://www.behance.net/gallery/184070671/Beauty-Skincare-Mobile-App-Ui-design> (дата звернення: 26.11.2023).

34. Бондаренко А. В. Психологія сприйняття кольору в рекламі та маркетингу. *Збірник наукових статей з актуальних проблем філософії,*

*культурології, історії, психології та педагогіки :* VI Міжнародна наук.-практ. конф. «Наукові пошуки: актуальні дослідження, теорія та практика», м. Вінниця, 29 січ. 2021 р. Вінниця : НПУ, 2021. С. 142-144. URL: [https://enpuir.npu.edu.ua/bitstream/handle/123456789/33944/Gum\\_37\(1\).pdf?sequen](https://enpuir.npu.edu.ua/bitstream/handle/123456789/33944/Gum_37(1).pdf?sequence=1&isAllowed=y#page=142)  $ce=1\&i$ sAllowed= $v\#page=142$ 

35. Власюк Н. Психологія дизайну: рожевий в маркетингу і брендингу. 2021. URL:

<https://marketer.ua/ua/design-psychology-pink-in-marketing-and-branding/> (дата звернення 26.11.2023).

36. Ifrah A., Mirha Z. Cosmetics App Case Study. Behance. 2023. URL: <https://www.behance.net/gallery/183690055/Cosmetics-App-Case-Study> (дата звернення: 26.11.2023).

37. Lovchikova A. App design for beauty industry. Behance. 2021. URL: <https://www.behance.net/gallery/126760577/App-design-for-beauty-industry> (дата звернення: 27.11.2023).

38. Voitseshko I. CARE | UI/UX | Mobile App | booking beauty services. Behance. 2023. URL: [https://www.behance.net/gallery/180709957/CARE-UIUX-Mobile-App-booking-bea](https://www.behance.net/gallery/180709957/CARE-UIUX-Mobile-App-booking-beauty-services) [uty-services](https://www.behance.net/gallery/180709957/CARE-UIUX-Mobile-App-booking-beauty-services) (дата звернення: 04.12.2023).

39. Hossain R. Dragon Fruit Modern logo design. Behance. 2023. URL: <https://www.behance.net/gallery/183977303/Dragon-Fruit-Modern-logo-design> (дата звернення: 03.05.2024).

40. Tusher S. Dragon Fruit Logo design. Behance. 2023. URL: <https://www.behance.net/gallery/183108569/Dragon-Fruit-Logo-design> (дата звернення: 03.05.2024).

41. Begum Z. Orange Drink Abstract Fruit Juice Company Logo Design. Behance. 2023. URL: [https://www.behance.net/gallery/182805915/Orange-Drink-Abstract-Fruit-Juice-Com](https://www.behance.net/gallery/182805915/Orange-Drink-Abstract-Fruit-Juice-Company-Logo-Design) [pany-Logo-Design](https://www.behance.net/gallery/182805915/Orange-Drink-Abstract-Fruit-Juice-Company-Logo-Design) (дата звернення: 03.05.2024).

42. Uzzaman S., Mehjabin S. Open Access: Toxicology & Research. *A short review on a Nutritional Fruit : Guava:* research Article, Bangladesh, December 03, 2018. Bangladesh, 2018. P. 1-8. URL: [https://www.researchgate.net/publication/330702066\\_A\\_short\\_review\\_on\\_a\\_Nutritio](https://www.researchgate.net/publication/330702066_A_short_review_on_a_Nutritional_Fruit_Guava) nal Fruit Guava

43. Bruna Galdorfini C.-A., Trovatti E., Marto J. Guava: phytochemical composition of a potential source of antioxidants for cosmetic and/or dermatological applications. *Brazilian Journal of [Pharmaceutical](https://www.scielo.br/j/bjps/a/sTz8DwWk5gB3R7gd6RTNfFw/?lang=en) Sciences*. 2017. Vol. 53 (2). P. 1-10. URL:

[https://www.scielo.br/j/bjps/a/sTz8DwWk5gB3R7gd6RTNfFw/?format=pdf&lang=e](https://www.scielo.br/j/bjps/a/sTz8DwWk5gB3R7gd6RTNfFw/?format=pdf&lang=en) [n](https://www.scielo.br/j/bjps/a/sTz8DwWk5gB3R7gd6RTNfFw/?format=pdf&lang=en)

44. Заїка О. В., Дробінський Ю. В. Сучасні тренди дизайну мобільних додатків для магазинів косметології. *Cтан та перспективи розвитку культурологічної науки* : збірник тез доповідей VIІI Міжнародної наук.-практ. конф., м. Миколаїв, 22 груд. 2022 р. Миклаїв, 2022. С. 159-161. URL: [http://libs.mfknukim.mk.ua/bitstream/123456789/2221/1/%D0%97%D0%B0%D1%9](http://libs.mfknukim.mk.ua/bitstream/123456789/2221/1/%D0%97%D0%B0%D1%97%D0%BA%D0%B0_159-161.pdf) [7%D0%BA%D0%B0\\_159-161.pdf](http://libs.mfknukim.mk.ua/bitstream/123456789/2221/1/%D0%97%D0%B0%D1%97%D0%BA%D0%B0_159-161.pdf)

45. Adobe Illustrator. *Wikipedia*. URL: [https://en.wikipedia.org/wiki/Adobe\\_Illustrator](https://en.wikipedia.org/wiki/Adobe_Illustrator) (дата звернення: 06.05.2024).

46. Салатун І. О., Корольова Я. Ю. Основні принципи анімації. *Інформаційні проблеми теорії акустичних, радіоелектронних і телекомунікаційних систем IPST-2022* : тези доповідей одинадцятої міжнар. наук.-техн. конф., м. Харків, 11-13 лист. 2022 р. Харків : НТУ "ХПІ", 2022. С. 42-45. URL:

[https://repository.kpi.kharkov.ua/server/api/core/bitstreams/c1fb058e-8bb9-4155-b25](https://repository.kpi.kharkov.ua/server/api/core/bitstreams/c1fb058e-8bb9-4155-b258-3dea5ec9b67a/content) [8-3dea5ec9b67a/content](https://repository.kpi.kharkov.ua/server/api/core/bitstreams/c1fb058e-8bb9-4155-b258-3dea5ec9b67a/content)

47. Adobe After Effects. *Вікіпедія*. URL: [https://uk.wikipedia.org/wiki/Adobe\\_After\\_Effects](https://uk.wikipedia.org/wiki/Adobe_After_Effects) (дата звернення: 06.04.2024)

48. Рак В. І., Бунт О. А. Методика навчання студентів коледжів технологій використання ui/ux дизайну. *Актуальні проблеми та перспективи* *технологічної і професійної освіти* : VІІ Всеукраїнська наук.-практ. інтерн.-конф., м. Тернопіль, 20-21 квіт. 2023 р. Тернопіль : ТНПУ ім. В. Гнатюка, 2023. С. 66-68.

49. Романенко Ю. Не соромно запитати: що таке вайрфрейм, мокап і прототип. Skvot mag. 2020 URL: <https://skvot.io/uk/blog/ne-soromno-zapitati-shcho-take-vayrfreym-mokap-i-prototip> (дата звернення: 15.05.2024).

50. Faroq M. Implementation of UI UX Concepts and Techniques in Web Layout Design with Figma. *Jurnal Teknologi Dan Sistem Informasi Bisnis.* 2024. Vol. 6, No. 2. P. 279-285. URL: <http://103.241.192.17/~jurnalunidha/index.php/jteksis/article/view/1223/758>

51. Browne С. What are User Flows in User Experience (UX) Design? CareerFoundry. 2024. URL: <https://careerfoundry.com/en/blog/ux-design/what-are-user-flows/> (дата звернення: 07.05.2024).

#### **ДОДАТКИ**

#### **ДОДАТОК А**

<span id="page-60-0"></span>Демонстрація покрокової анімації логотипу «Guava»

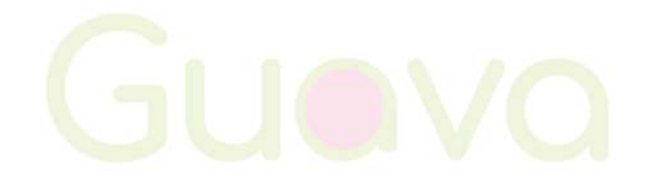

Рис. А.1 - Поступове проявлення масиву тексту

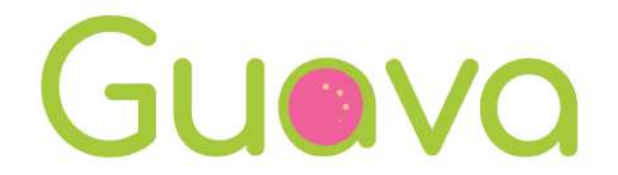

Рис. А.2 - Збільшення та проявлення крапок (кісточок гуави) по колу

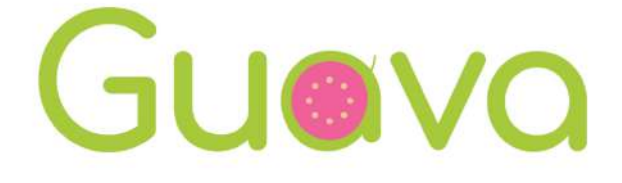

Рис. А.3 - Відтворення поступового прояву гілки

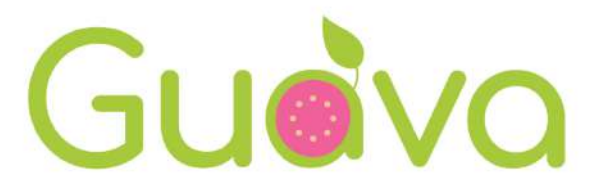

Рис. А.4 - Завершення анімації покачуванням листочка

### **ДОДАТОК Б**

#### Компоненти кнопок мобільного додатку «Guava»

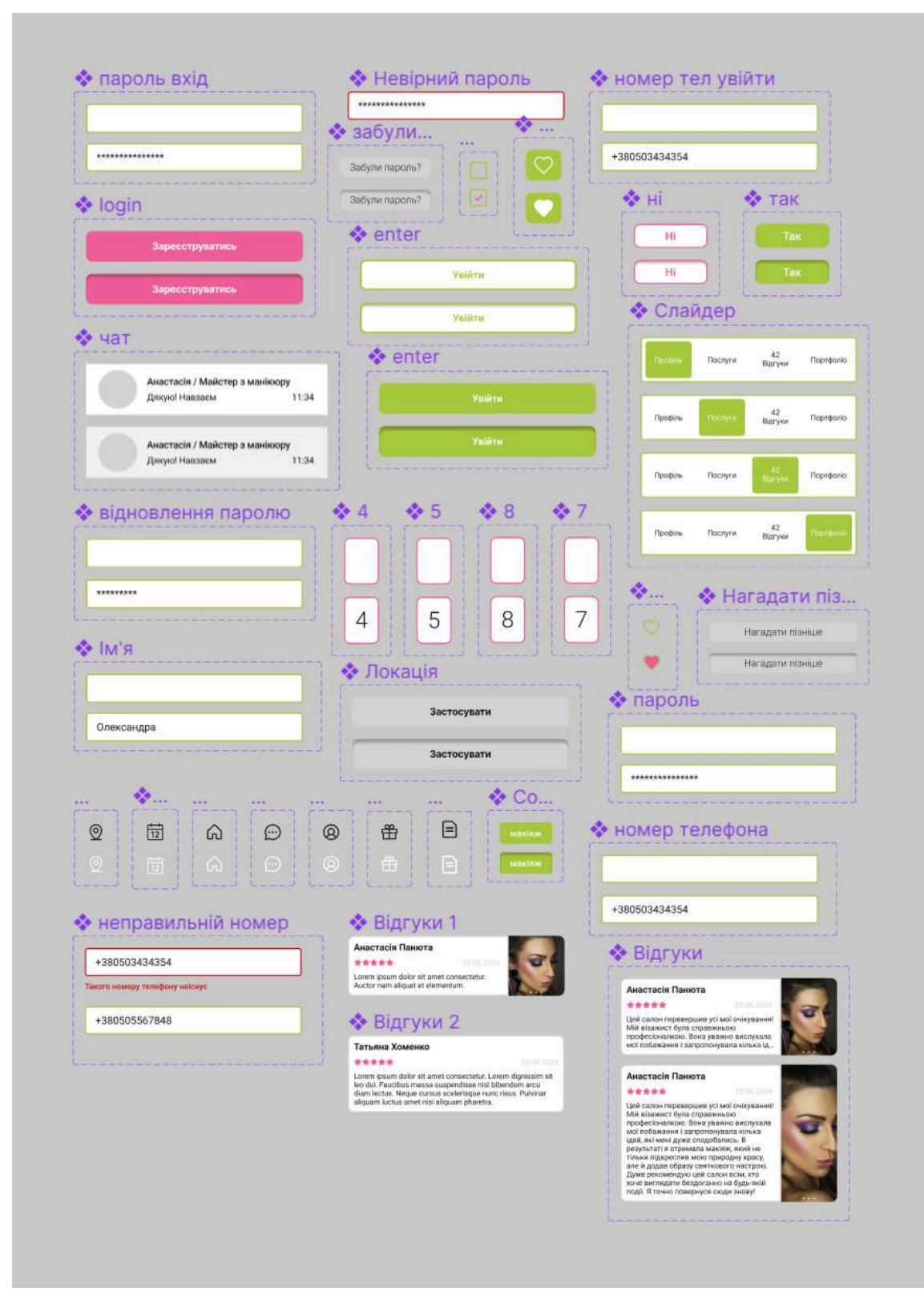

Рис. Б.1 - Компоненти

# **ДОДАТОК В**

User flow мобільного додатку «Guava»

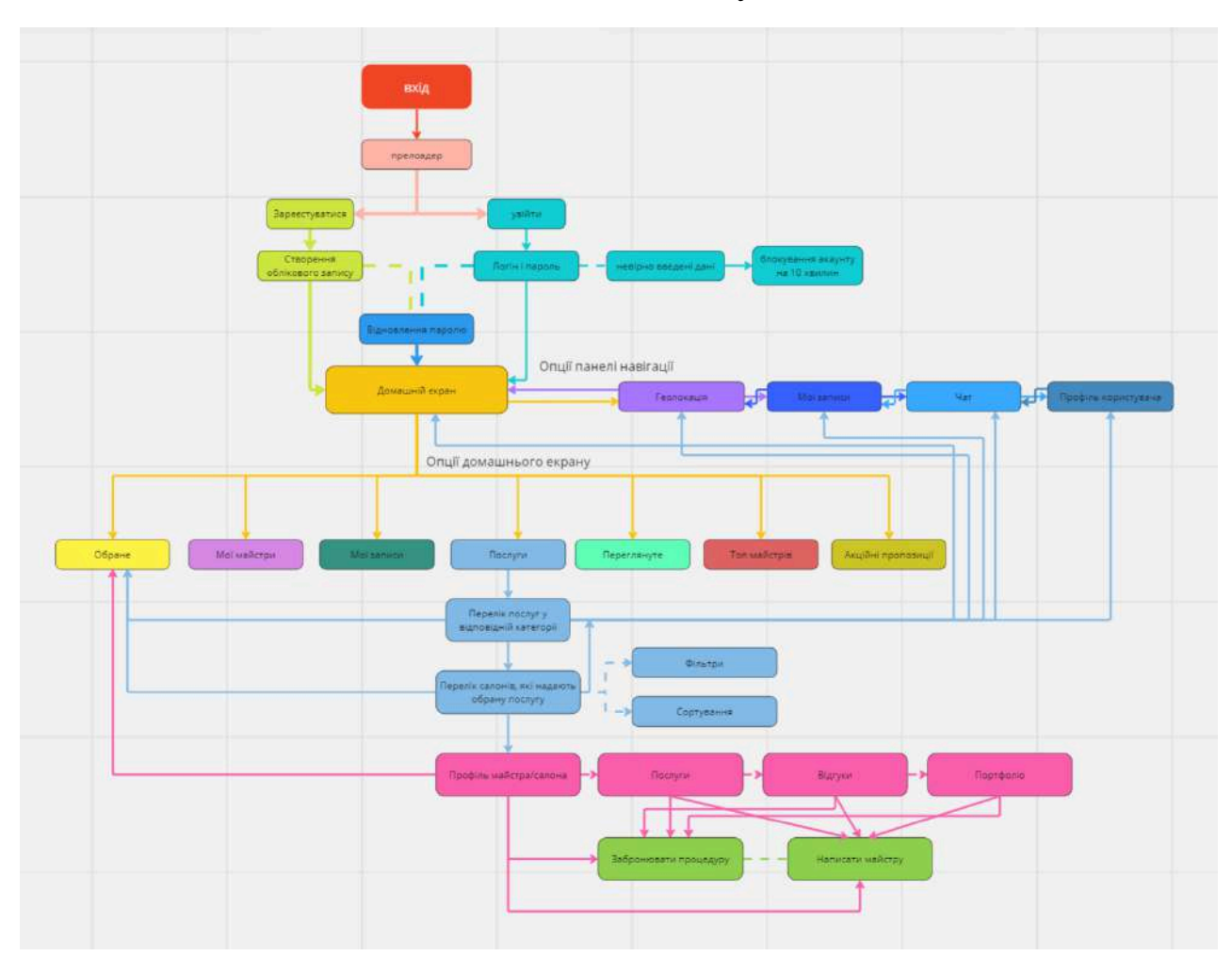

Рис. В.1 - User flow

### **ДОДАТОК Г**

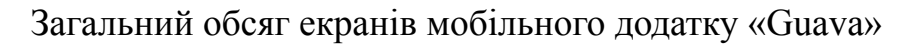

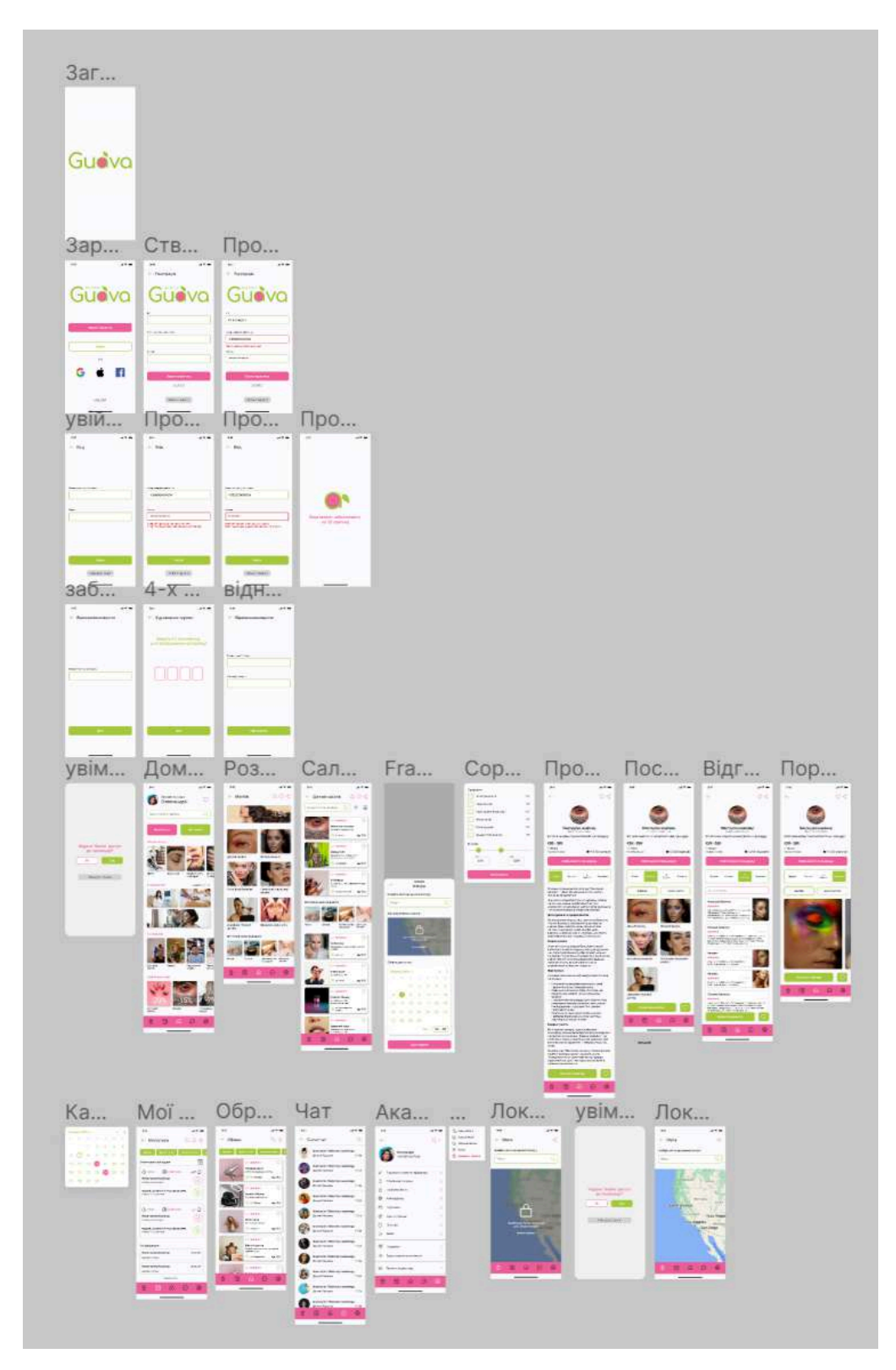

Рис. Г.1 - Всі екрани мобільного додатку

### **ДОДАТОК Д**

Прототипування та послідовність анімації мобільного додатку «Guava»

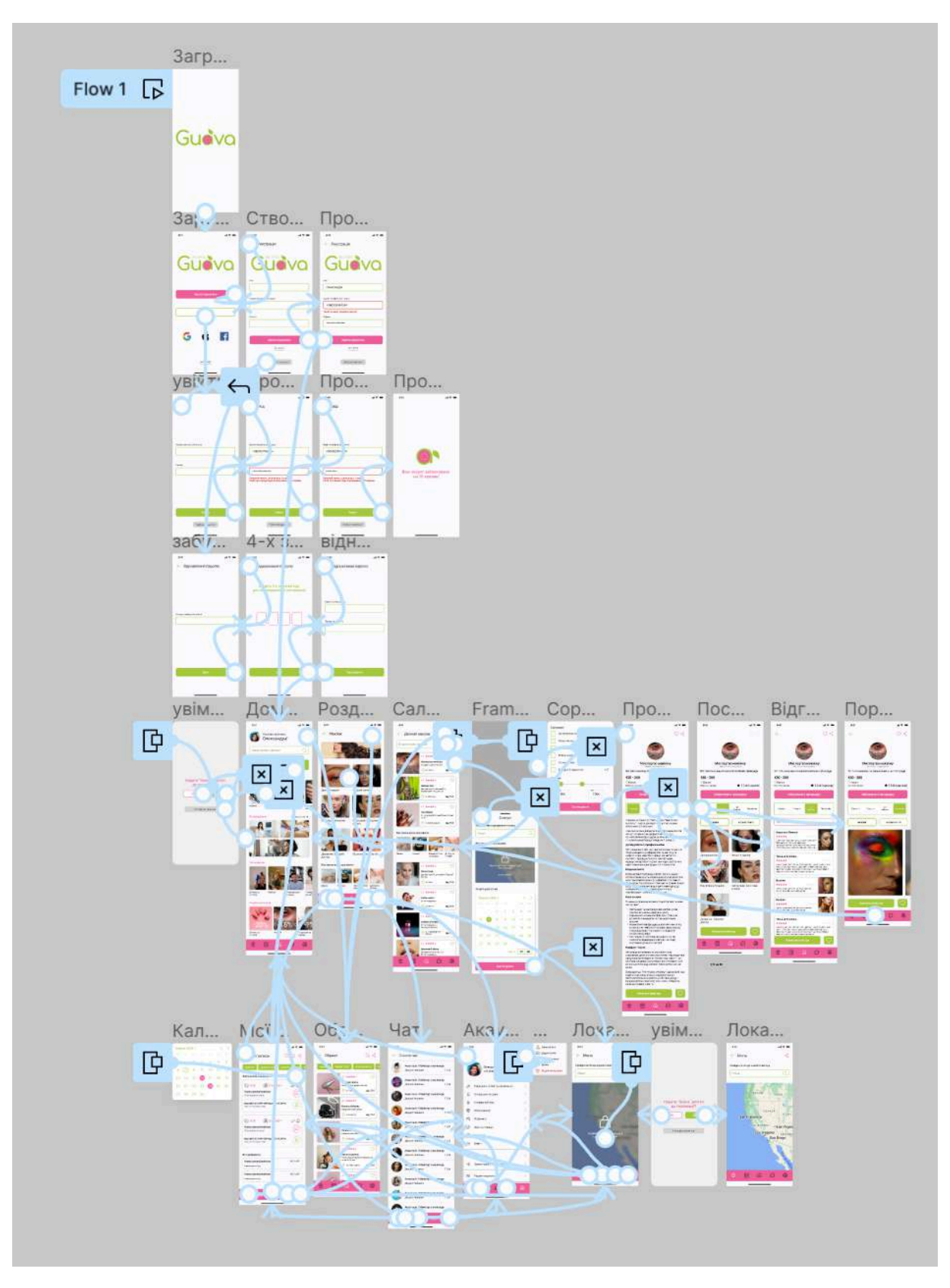

Рис. Д.1 - Зв'язки між екранами

### **ДОДАТОК Е**

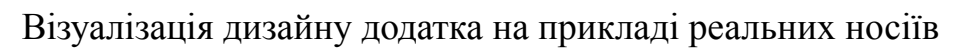

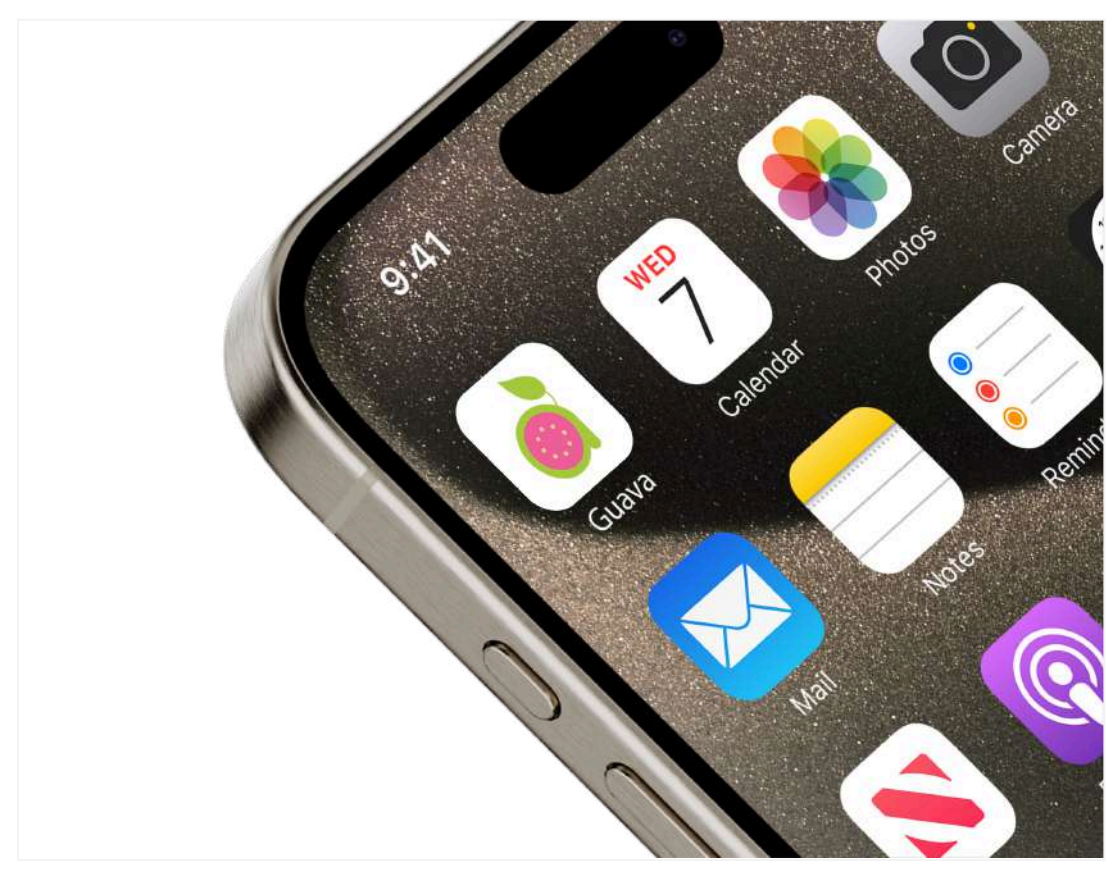

Рис. Е.1 - Демонстрація іконки мобільного додатку «Guava» (1)

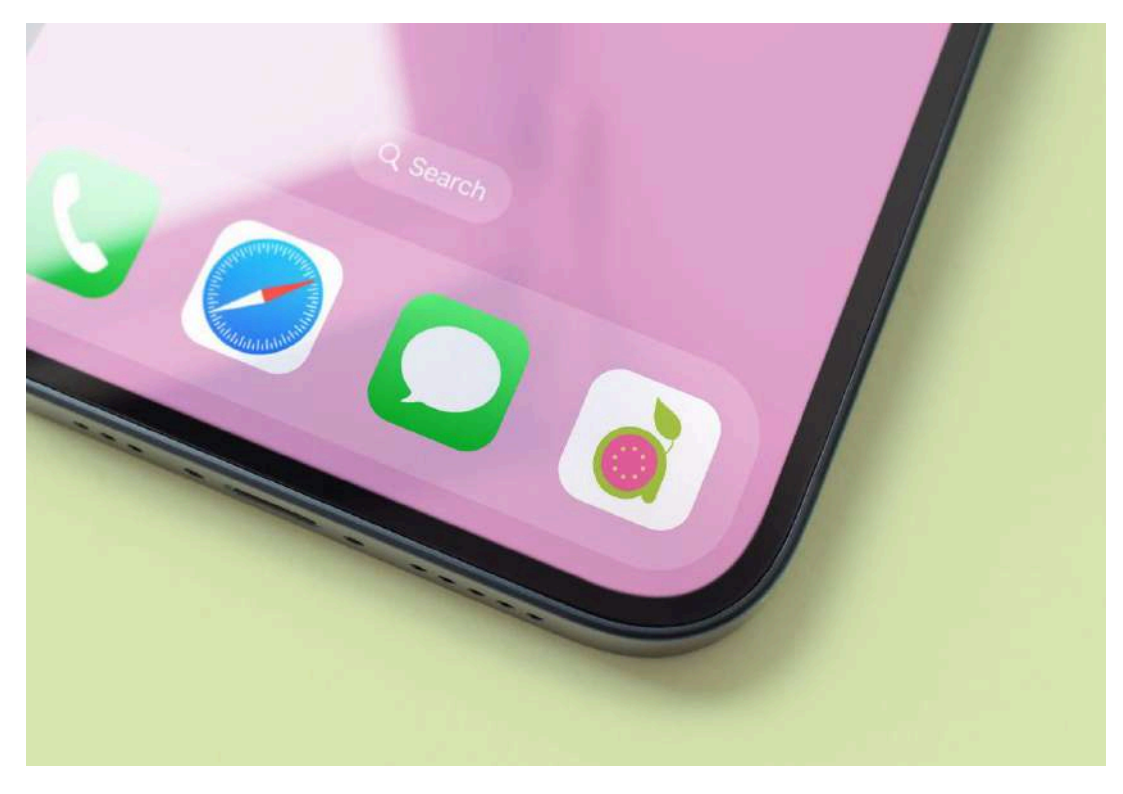

Рис. Е.2 - Демонстрація іконки мобільного додатку «Guava» (2)

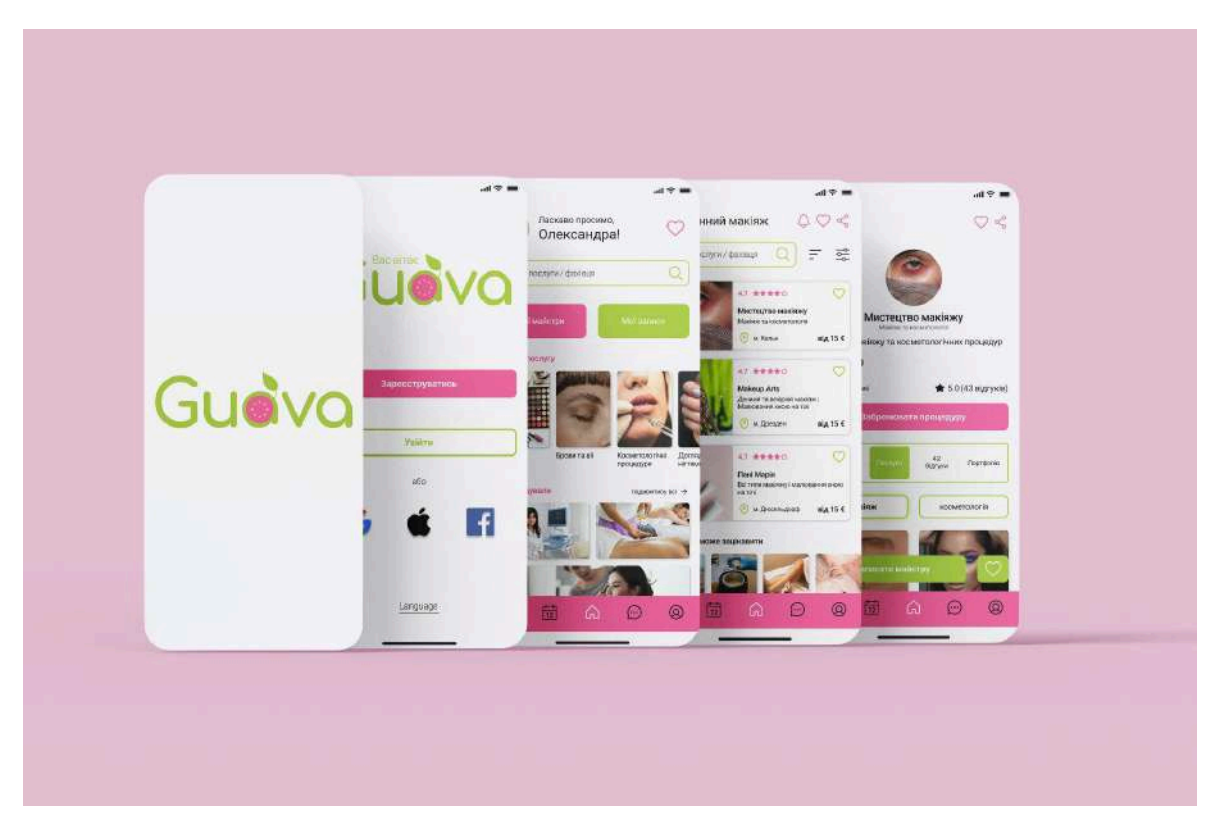

Рис. Е.3 - Мокап екранів мобільного додатку «Guava» (1)

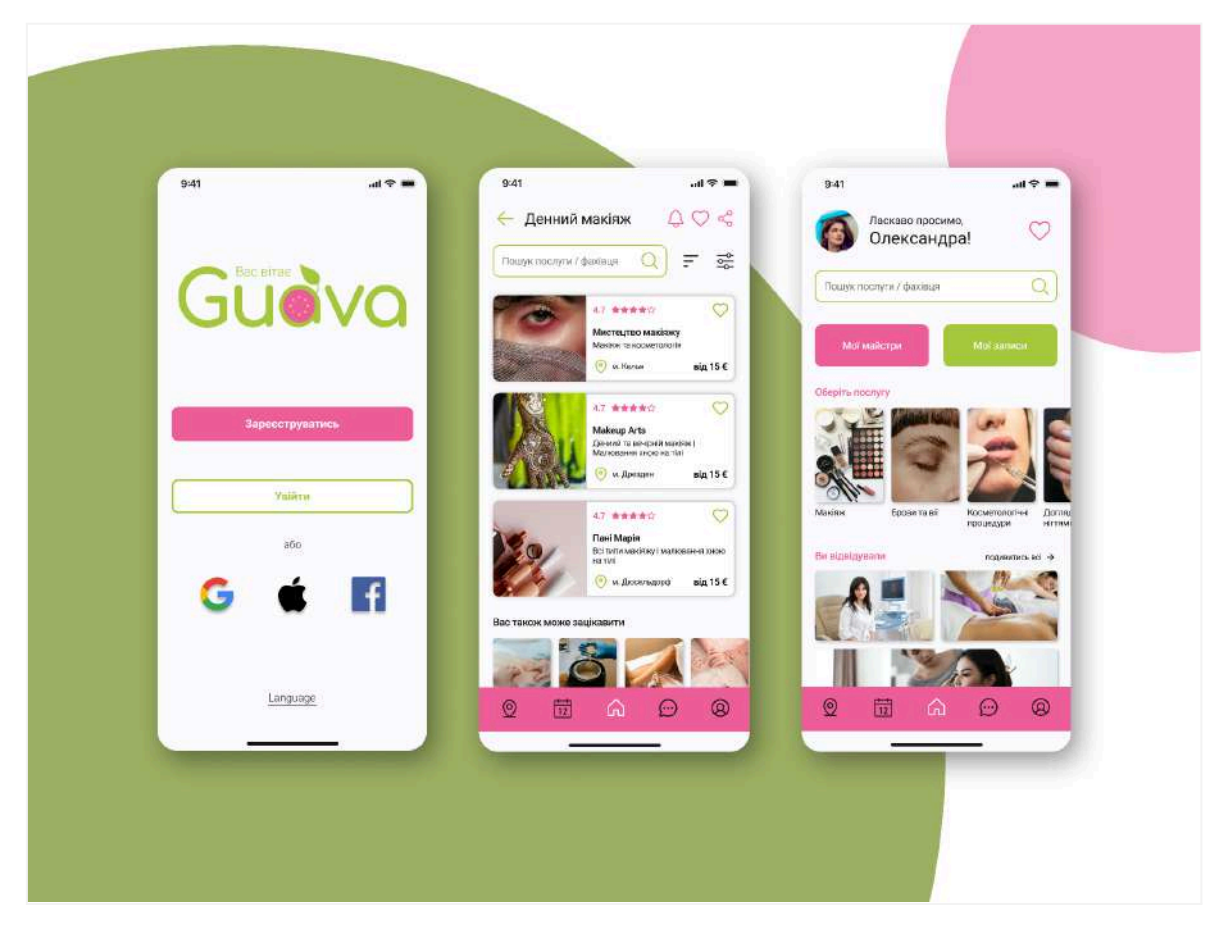

Рис. Е.4 - Мокап екранів мобільного додатку «Guava» (2)

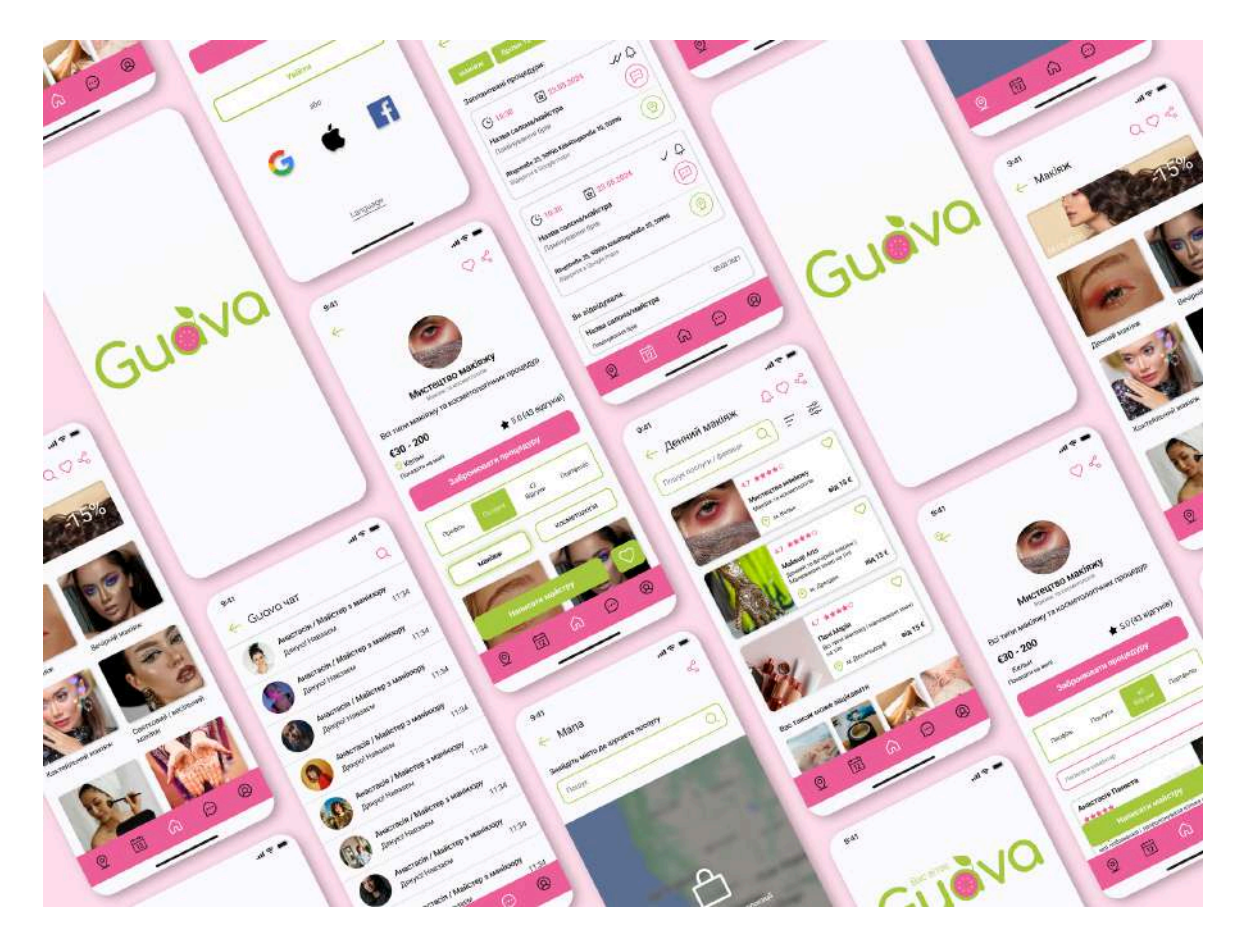

Рис. Е.5 - Мокап екранів мобільного додатку «Guava» (3)